#### МІНІСТЕРСТВО ОСВІТИ І НАУКИ УКРАЇНИ СХІДНОУКРАЇНСЬКИЙ НАЦІОНАЛЬНИЙ УНІВЕРСИТЕТ ІМ. В. ДАЛЯ ФАКУЛЬТЕТ ІНФОРМАЦІЙНИХ ТЕХНОЛОГІЙ ТА ЕЛЕКТРОНІКИ КАФЕДРА КОМП'ЮТЕРНИХ НАУК ТА ІНЖЕНЕРІЇ

До захисту допускається Завідувачка кафедри \_\_\_\_\_\_\_\_\_\_\_\_\_ І.С. Скарга-Бандурова  $\frac{1}{2020 \text{ p.}}$  2020 p.

#### **ДИПЛОМНИЙ ПРОЕКТ (РОБОТА) БАКАЛАВРА**

#### **ПОЯСНЮВАЛЬНА ЗАПИСКА**

НА ТЕМУ:

Система відеоспостереження та аудіоінформування дизельного потяга

Освітній ступінь "бакалавр" Спеціальність 122 Комп'ютерні науки (шифр і назва спеціальності)

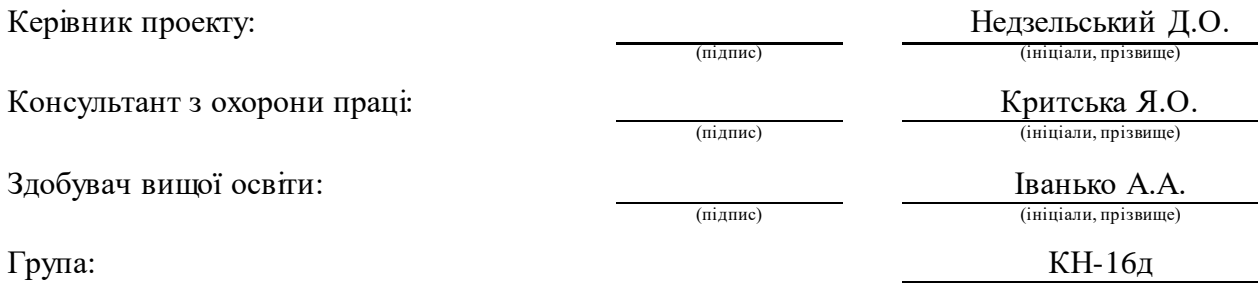

Сєвєродонецьк 2020

#### МІНІСТЕРСТВО ОСВІТИ І НАУКИ УКРАЇНИ СХІДНОУКРАЇНСЬКИЙ НАЦІОНАЛЬНИЙ УНІВЕРСИТЕТ ІМЕНІ ВОЛОДИМИРА ДАЛЯ

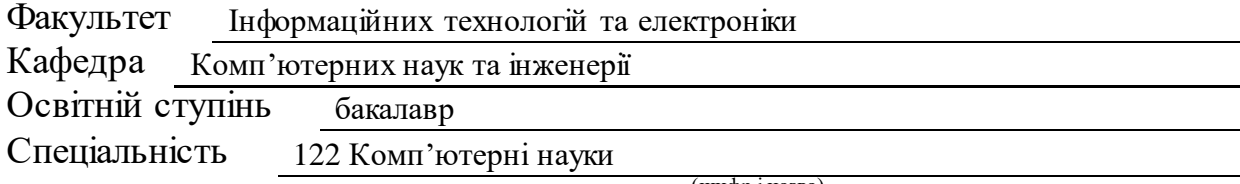

(шифр і назва)

#### **ЗАТВЕРДЖУЮ:**

Т.в.о. завідувача кафедри КНІ С.О.Сафонова

 $\langle \langle \rangle \rangle$   $\langle 2020 \text{ p.} \rangle$ 

#### **З А В Д А Н Н Я НА ДИПЛОМНИЙ ПРОЕКТ (РОБОТУ) БАКАЛАВРА**

Іванько Артему Андрійовичу

(прізвище, ім'я, по батькові)

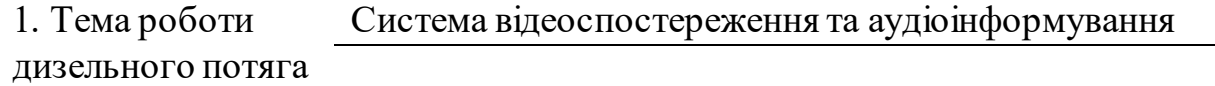

керівник проекту (роботи) Недзельський Д.О., доц.

(прізвище, ім'я, по батькові, науковий ступінь, вчене звання)

затверджені наказом вищого навчального закладу від "30.04" 2020 р. №73/15.15 2. Термін подання здобувачемвищої освіти

роботи

3. Вихідні дані до роботи Відомості щодо предметної області , перелік використовуваних програмних ресурсів.

4. Зміст розрахунково-пояснювальної записки (перелік питань, які потрібно розробити) Огляд програмного забезпечення для внутрішньо-поїздного зв'язку, системи відеоспостереження та сповіщення. Засоби для розробки системи зв'язку та відеоспостереження. Розробка відповідного проекту.

5. Перелік графічного матеріалу (з точним зазначенням обов'язкових креслень) Схема розташування пристроїв в головному вагоні 1, в головному вагоні 2, в проміжному вагоні. Схема взаємодії компонентів. Електронні плакати.

## 6. Консультанти розділів проекту (роботи)

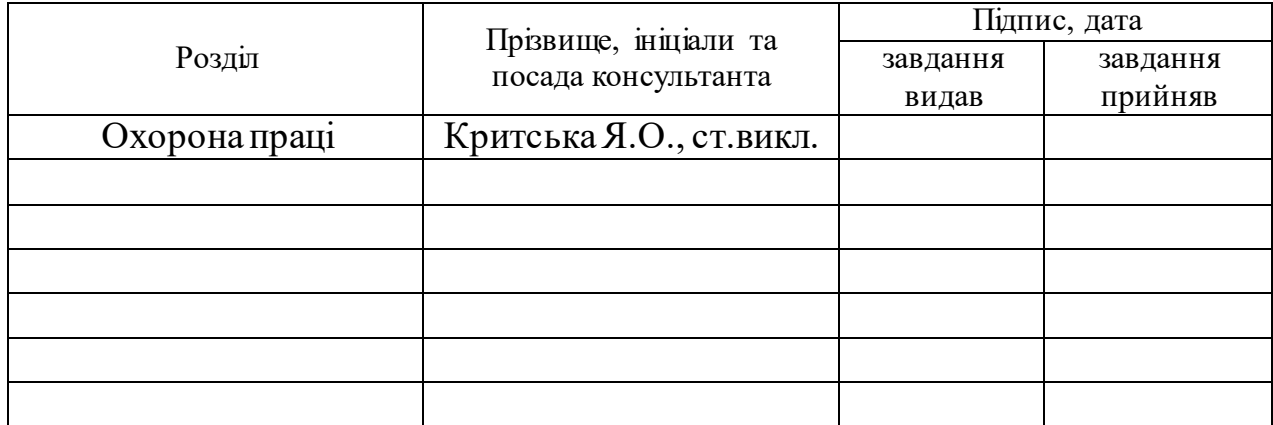

## 7. Дата видачі завдання

Керівник

(підпис)

Завдання прийняв до виконання

(підпис)

### **КАЛЕНДАРНИЙ ПЛАН**

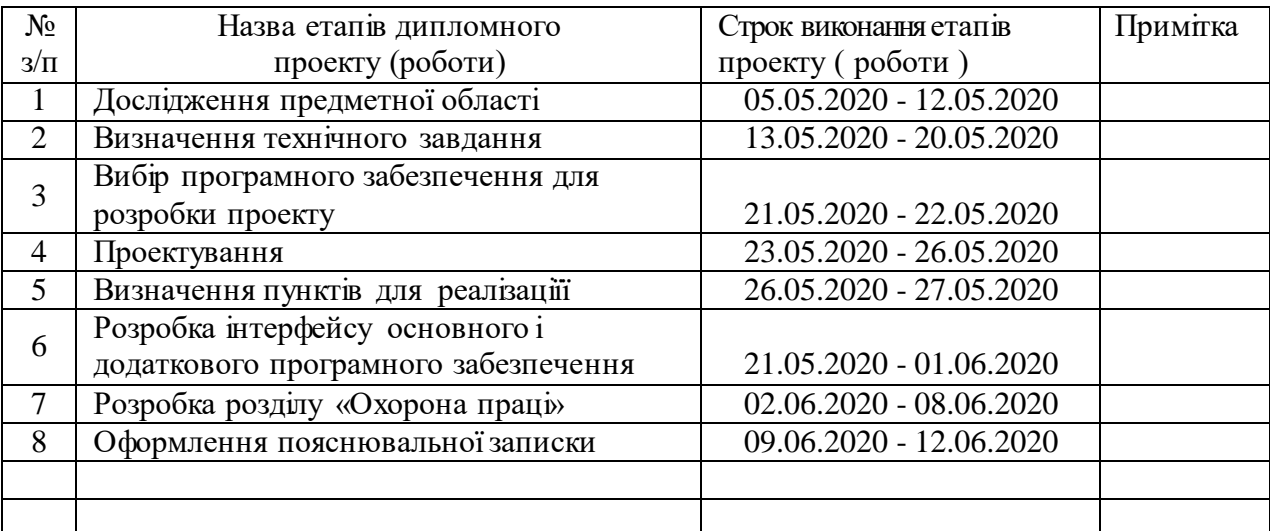

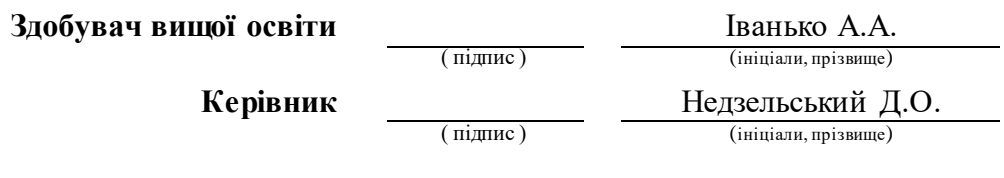

#### **Р Е Ф Е Р А Т**

Пояснювальна записка до дипломного проекту (роботи) бакалавра: 67 с., 34 рис., 17 бібліографічних джерел посилань, 6 додатків.

Об'єкт розробки: система відеоспостереження та аудіоінформування дизельного потяга.

Мета роботи: створення системи відеоспостереження, візуального і аудіоінформування пасажирів для міжрегіональних потягів на базі мережі «Ethernet». Система призначена для забезпечення зв'язку між машиністом і помічником машиніста, для забезпечення службового зв'язку.

В проекті виконано:

Розглянуті призначення, актуальність систем зв'язку, організація зв'язку в залізничних транспортних системах.

Визначено технічне завдання на розробку, вимоги до складових частин системи.

Обрані технології, які використані для розробки основного програмного забезпечення, обрано IDE.

Визначені пункти, які потребують реалізації.

Отримані наступні результати: Розроблені пристрої «лобове табло», «бокове табло», системи масового керування камерами відеоспостереження, звукового сповіщення, ранній прототип інтерфейсу ПЗ машиніста.

Практичне значення, галузь застосування роботи: Розробку можна застосовувати в пасажирських моторвагонних рухомих составах з електричною або дизельною тягою.

Ключові слова: IDE, JSON, ПРОГРАМУВАННЯ, КОРИСТУВАЦЬКИЙ ІНТЕРФЕЙС, ВІДЕОКАМЕРА, LED-ПАНЕЛЬ.

Умови одержання дипломного проекту: СНУ ім. В. Даля, пр. Центральний 59-А,. м. Сєвєродонецьк, 93400.

## **ЗМІСТ**

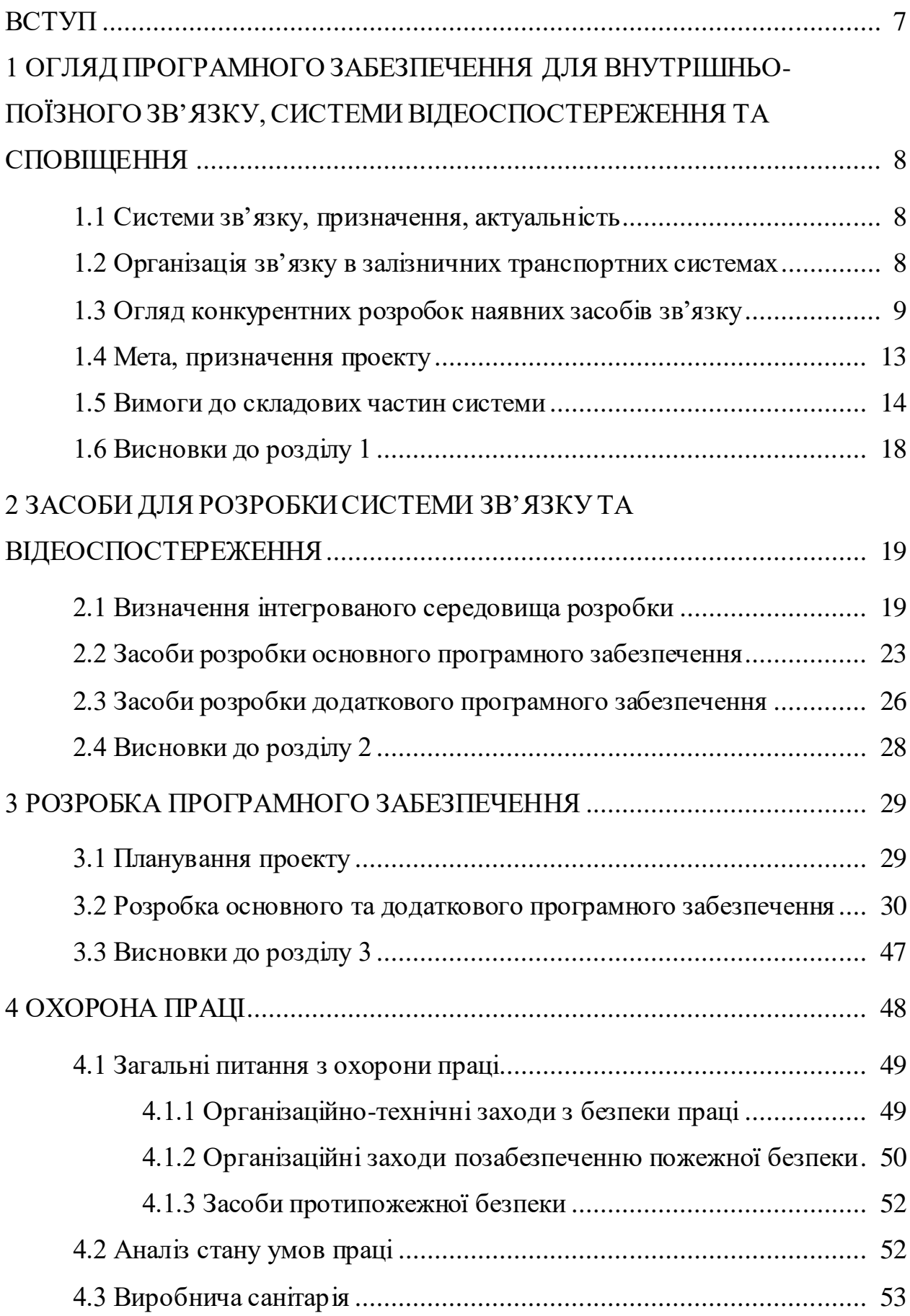

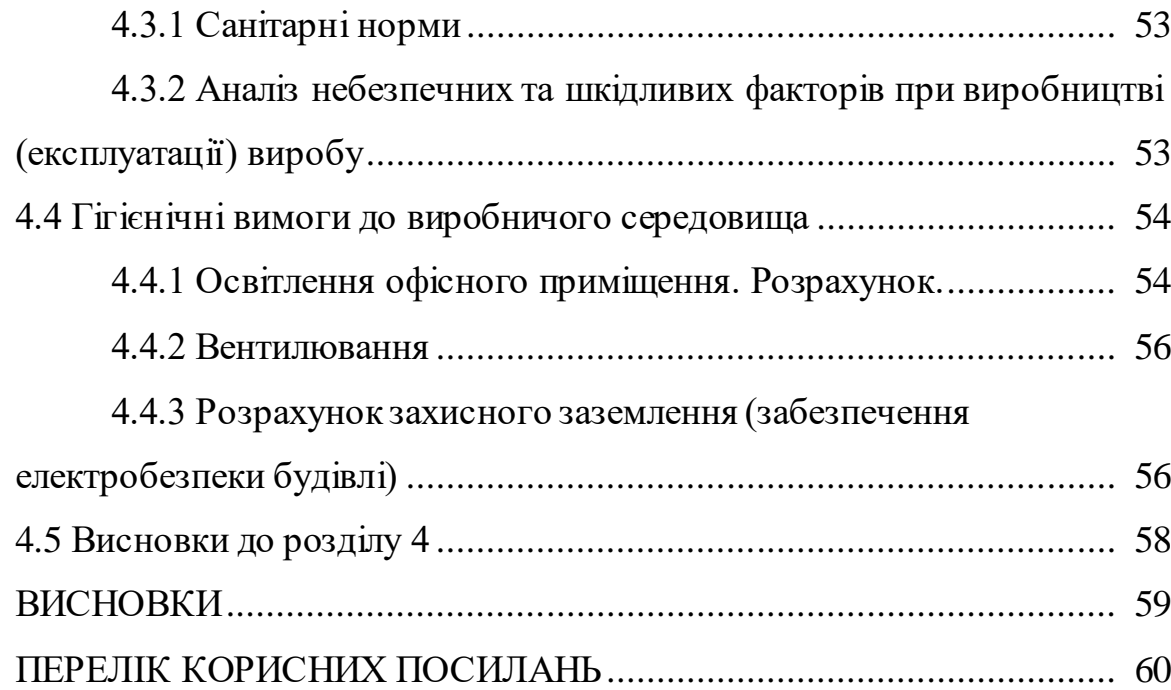

#### **ВСТУП**

Системи зв'язку, відеоспостереження у сучасному світі грають дуже важливу роль для забезпечення безпеки функціонування будь-яких підприємств, систем, служать автоматизації роботи обслуговуючого персоналу, оскільки вони прискорюють передачу інформації, дають можливість оперативно реагувати на різні ситуації, в тому числі позаштатні.

Метою проекту є розробка програмного забезпечення для аудіо і відео інформування пасажирів, відео спостереження а також зв'язку. Технології відеоспостереження та зв'язку у сфері залізничних транспортних систем можуть служити для забезпечення зв'язку між машиністом і помічником машиніста, під час перебування їх в різних кабінах керування дизель-поїзда, для забезпечення службового зв'язку між бригадиром поїзда і машиністом, між пасажиром поїзда і бригадиром, а також для екстреного зв'язку пасажира з машиністом поїзда. Візуальне та аудіо-інформування пасажирів призначене насамперед для підвищення зручності користування послугами транспортних систем, міжрегіональних поїздів.

Система відеоспостереження, візуального і аудіоінформування пасажирів для міжрегіональних потягів на базі мережі «Ethernet», призначена для забезпечення зв'язку між персоналом, при знаходженні їх в різних кабінах керування дизель-поїзда, для забезпечення службового зв'язку між бригадиром потягу і машиністом, між пасажиром потягу і персоналом, а також для екстреного зв'язку пасажира з машиністом потягу.

# **1 ОГЛЯД ПРОГРАМНОГО ЗАБЕЗПЕЧЕННЯ ДЛЯ ВНУТРІШНЬО-ПОЇЗНОГО ЗВ'ЯЗКУ, СИСТЕМИ ВІДЕОСПОСТЕРЕЖЕННЯ ТА СПОВІЩЕННЯ**

#### **1.1 Системи зв'язку, призначення, актуальність**

Системи зв'язку, відеоспостереження грають дуже важливу роль для забезпечення безпеки функціонування будь-яких підприємств, систем, служать автоматизації роботи обслуговуючого персоналу, оскільки вони прискорюють передачу інформації, дають можливість оперативно реагувати на різні ситуації, в тому числі позаштатні.

У сфері залізничних транспортних систем це може служити для забезпечення зв'язку між машиністом і помічником машиніста, під час перебування їх в різних кабінах керування дизель-поїзда, для забезпечення службового зв'язку між бригадиром поїзда і машиністом, між пасажиром поїзда і бригадиром, а також для екстреного зв'язку пасажира з машиністом поїзда. Візуальне та аудіо-інформування пасажирів призначене насамперед для підвищення зручності користування послугами транспортних систем, міжрегіональних поїздів.

Така системаможе забезпечувати спостереження за станом всередині та зовні поїзда, а такожможливість аудіо та візуального інформування пасажирів поїзда як в ручному режимі, так і в автоматичному.

#### **1.2 Організація зв'язку в залізничних транспортних системах**

Для обміну інформацією машиністів поїздів з черговими по станціях, поїзними диспетчерами, укладачами поїздів, а також між собою, поїзди обладнуються пристроями радіозв'язку. Залежно від типу робіт, на метрополітені та магістральних залізницях використовують два типи радіозв'язку - поїзна і маневрова. Перша використовується для обміну

інформацією машиністів поїздів з поїзними диспетчерами, а такожміж собою, друга - для обміну інформацією чергового по посту централізації з машиністом поїзда і укладачами поїздів при проведенні маневрів.

Радіозв'язок працює в симплексному режимі з груповим викликом в найбільш поширеному гектометрові (~ 2 МГц) і метровому (~ 151-156 МГц) діапазонах. Так як в гектометровомі діапазоні рівень перешкод досить високий, то для отримання хорошого сигналу вздовж залізничної колії протягають напрямні дроти, які можуть бути розміщені на опорах контактної мережі, або на опорах повітряних ліній зв'язку. На магістральних залізницях радіозв'язок машиністів поїздів з поїзними диспетчерами здійснюється по диспетчерському поїзномму радіозв'язку в дециметровому діапазоні (330 МГц, за кордоном - до 450 МГц), поїзна ж служить для зв'язку машиністів поїздів між собою, з черговими по станціями, а також з начальником поїзда (на пасажирських поїздах). Локомотивнірадіостанції встановлюються в кабіні керування, нерідко з двома пультами (окремо для машиніста і для його помічника.

В пасажирських моторвагонних поїздах встановлюється система внутрішнього зв'язку, яка здійснюється по провідній лінії. Ця система призначена для передачі повідомлень пасажирам в салоні, а також для обміну інформацією між членами локомотивної бригади (машиніста з помічником або кондуктором), що знаходяться в різних кабінах. Для екстреного зв'язку пасажирів з машиністом призначена система зв'язку «пасажир-машиніст», переговорніпристрої якої розташованів пасажирських салонах. Часто системи зв'язку «машиніст-пасажир» і «пасажир-машиніст» об'єднують в одне ціле.

#### **1.3 Огляд конкурентних розробок наявних засобів зв'язку**

Один з обов'язкових елементів системи комплексної безпеки пасажирів – ефективне відеоспостереження на залізничному транспорті. Камери в

вагонах і за їх межами фіксують обстановку і дають можливість віддалено контролювати все, що відбувається всередині/зовні складу.

Зробити відеоспостереження залізничного транспорту ефективним можна тільки з використанням надійних камер, захищених від проявів вандалізму.

Системи відеоспостереження на залізничному транспорті можуть монтуватися:

у вагонах поїздів метрополітену;

у міських або приміських електричках;

у поїздах (включаючи міжнародні потяги).

Залежно від типу поїзда вибирається схема фіксації відео та обладнання, яке буде застосовуватися при вирішенні задачі.

Крім відеоспостереження у вагонах можливо відстеження всього, що відбувається на стаціонарних об'єктах - перонах, платформах, всередині вокзалів і т.д.

Відеоспостереження в поїздах монтується в першу чергу для підвищення рівня безпеки пасажирів. Як правило, зображення з камер виводиться на монітор машиніста поїзда. Він контролює ситуацію, приймаючи рішення про реагування на нештатні ситуації.

Записане відео зберігається на серверах, що забезпечує доступ до інформації при вирішенні конфліктних питань. Інформація з серверів може надаватися правоохоронним органам для розслідування злочинів або транспортних пригод за участю поїзда.

Системи відеозапису можуть використовуватися також для оцінки дій машиніста, провідників чи інших співробітників транспортної сфери.

Технічні засоби відеоспостереження на залізничному транспорті повинні відрізнятися міцністю, вандалостійкістю, а також хорошим рівнем захисту від вібрації або інших впливів.

Застосовувані наразі готові системи відеоспостереження на залізничному транспорті включають:

- купольні камери для контролю за всім, що відбувається в вагонах;
- спрямовані камери на кронштейнах, що встановлюються зовні;
- відеореєстратори для первинної обробки даних.

Все обладнання встановлюється всередині та зовні вагонів і підключається з використанням захищених кабелів. Робоче місце в кабіні машиніста оснащується монітором, потім налаштовується для максимально ефективного спостереження за тим, що відбувається.

Подібна система зв'язку і відеоспостереження використовується наприклад в Німеччині і в більшості розвинених країн світу. IP-камери Axis забезпечують безпеку пасажирів поїздів Deutsche Bahn. Ці пристрої встановлені в Німеччині в поїздах найбільшого залізничного оператора Deutsche Bahn. Система відеоспостереження на основі цих IP-камер не тільки забезпечує безпеку пасажирів, а й взаємодіє з іншими бортовими системами поїзда.

Установкою камер відеоспостереження в пасажирських вагонах займалася німецька компанія-інтегратор Indanet GmbH. Система відеоспостереження була побудована на базі власного програмного рішення nxDataHub, яке об'єднує записуючими пристроями nxVide з іншими системами в загальній мережі. Пристрої nxVide збирають дані з усіх інших пристроїв, підключених до мережі, проводять аналіз і роблять їх доступними для задач діагностики.

Потяги залізниці Deutsche Bahn, які відповідають вимогам за рівнем безпеки і наявності системи відеоспостереження та запису, курсують на лінії Нюрнберг - Інгольштадт - Мюнхен. Кожен вагон цих поїздів обладнаний незалежним пристроєм відеозапису. Крім того, в кожному поїзді встановлено 72 IP-відеокамери, а всього було обладнано системою відеоспостереження 6потягів. В інсталяції були задіяні тільки IP-камери AXIS P3904-R, які відрізняються тільки фокусною відстанню об'єктива (2.8 мм та 3.6 мм). IPкамери активно використовують детектор вандалізму - прогресивний

алгоритм, застосовуваний для виявлення закриття об'єктиву, але інші алгоритми цифрової обробки зображення в даний час не використовуються.

Основна мета, яка стоїть перед IP-камерами Axis, встановленими на поїздахDeutscheBahn, полягає у фіксуванні потенційно небезпечних подій. IPкамери спостерігають за всім, що відбувається всередині вагона. Зображення від камери та повідомлення від її відеоаналітики обробляються програмним забезпеченням в комп'ютерній системі, встановленої всерединіпоїзда, томуне потрібно ніяких додаткових рішень типу платформи ACAP (Axis Camera Application Platform, платформа розробки додатків під IP-камери), спеціально розробленої для IP-камер Axis.

У минулому році компанія Sony представила серію IP-відеокамер спостереження, призначених для використання всередині автобусів і поїздів, спеціально розроблених з ультра-ширококутним об'єктивом, який повністю охоплює обмежений простір автобуса або поїзда.

Ще один важливий постачальник, компанія Panasonic, працювала в тісній співпраці з відділом поліції Денвера і спроектувала інтегроване рішення безпеки, яке замінило застарілу аналогову систему відеоспостереження поліції. Ця система дозволила ефективно зменшити використання робочого часу, який витрачався на завантаження відеоданих вручну і поліпшила можливості Агентства з питань безпеки щодо вирішення непередбачених ситуацій. Рішення фірми Panasonic в даний час встановлюється в автобусному парку Денвера, щоб забезпечити безпеку автобусної системи, яка робить 101 млн пасажирських перевезень в рік.

Компактна купольна мережева відеокамера спостереження Panasonic на базі відкритої платформи дозволяє підключити мікрофон для зв'язку з водієм і отримувати поліпшеної якості відео з більш широким полем зору. Вандалозахищені відеокамери спостереження розроблені таким чином, щоб витримувати удари і інший вплив зовнішнього середовища, а клас захисту IP-66 означає захист від попадання всередину корпусу води і пилу. Крім того,

відеореєстратори оснащені антивібраційними кріпленнями, які дозволяють забезпечити їх довгострокове ефективне функціонування.

У транспортній вертикалі компанія March Networks також концентрується на впровадженні систем відеоспостереження в автобусах і поїздах. Її продукція включає в себе відеокамери спостереження та гібридні відеореєстратори, які спеціально створені для установки в салонах транспортних засобів. Комплексні рішення компанії орієнтовані на роботу в умовах вібрації та інших проблем рухомого транспортного засобу. Дана програма досить розумна, щоб, якщо щось піде не так, "зрозуміти" стан і адаптуватися, забезпечивши збереження всіх даних. Крім того, система налаштовується під конкретні обставини.

Всередині та зовні транспортні засоби оснащуються міцними мережевими відеокамерами спостереження Full HD 1080 і HD 720p. Відеокамери спостереження були інтегровані з апаратними та програмними компонентами для запису, передачі файлів, перегляду і керування відеоматеріалами з метою забезпечення безпеки. Нові технології дозволяють при виникненні надзвичайної ситуації в режимі реального часу переглядати кадри з встановлених в автобусах і поїздах відеокамер спостереження.

#### **1.4 Технічне завдання на розробку**

Система повинна забезпечувати спостереження за станом усередині та зовні потягу, а також забезпечувати можливість аудіо і візуального інформування пасажирів дизель-поїзда як в ручному режимі, так і в автоматичному. Допустимий склад потягу: 3 вагони з можливістю змінювати конфігурацію потягу при вилученні одного вагону. Має бути передбачена можливість роботи за системою двох одиниць, при двох сполучених потягах складом в 6 вагонів.

**Призначення.** Система відеоспостереження, візуального і аудіоінформування пасажирів (надалі «система») призначена для організації відеоспостереження, візуального інформування, зв'язку внутрішньопотягу і радіофікації міжрегіонального дизель-поїзда.

**Сфера застосування**. Пасажирський моторвагонный рухомий склад з електричною або дизельною тягою.

За відсутності медіа-контенту монітори повинні працювати як внутрішньосалонне інформаційне табло. Варіанти розташування цих зон, а також можливість їх реалізації обумовляється на стадії розробки та реалізації проекту.

**Мета проекту** - розробити програмне забезпечення, призначене для відеоспостереження, візуального і аудіо інформування пасажирів для міжрегіональних поїздів на базі мережі «Ethernet», для забезпечення спостереження за станом всередині і зовні поїзда, для екстреного зв'язку пасажира з машиністом.

#### **1.5 Вимоги до системи**

**Основний комп'ютер**. Служить для керування системою, у тому числі: передачі заздалегідь сформованих мовних повідомлень, включення і виключення трансляції медіаконтенту та аудіоконтенту на монітори і гучномовці в пасажирських салонах, установки бази даних за допомогою USBflash носія, відображення поточної швидкості руху потягу. Уся основна інформація виводиться на основний монітор, який встановлений в кабіні машиніста.

Комп'ютер повинен мати захист системи від несанкціонованого доступу до бази даних в потягу за допомогою пароля, який задається при інсталяції програмного забезпечення (ПЗ) на основний сервер. Меню, необхідні дані для щоденного керування в режимі експлуатації, мають бути відкритими.

Керування роботою системи має здійснюватися в автоматичному режимі використовуючи сенсорний ввід комп'ютерного дисплея активної кабіни керування головного вагона.

Повинна бути передбачена можливість програмування коротких текстових повідомлень для дисплеїв салонів безпосередньо з екранної клавіатури під час перевезення.

При активації в інженерному меню опції «дублювати повідомлення машиністу» основний комп'ютер повинен дублювати заздалегідь запрограмовані аудіоповідомлення машиністу.

Система повинна виконувати інформування пасажирів про відкриття та закриття дверей при натисканні на кнопку, розташовану на дисплеї комп'ютера в ручному режимі, або отримуючи дану команду від системи керування поїзда в автоматичному режимі.

Система повинна мати можливість зв'язку за допомогою шини CANOpen з системою керування верхнього рівня «MEDCOM sp z.o.o» (м.Варшава) для отримання інформації в реальному масштабі часу про:

- стан дверей;
- поточнушвидкість;
- зірваних стоп-кранах;
- тип поїзда (провідний/ведений) в разі СМЕ;
- для отримання навігаційних даних з GPS-приймача;
- протокол обміну по шині CANOpen узгоджується додатково.

Інформація про швидкість руху, прийнята по шині CANOpen, має більший пріоритет, ніж розрахована за допомогою GPS модуля.

**Монітор відеоспостереження.** Розміщується в кабіні машиніста. На монітор виводиться зображення з камер системи відеоспостереження в режимі реального часу в форматі 9\*4 або 1 камера. Керування монітором здійснюється через основний комп'ютер.

Роздільна здатність при показі однієї камери повинна бути не гіршою 800 х 600 при частоті не менше 20 кадрів/сек. У режимі відображення чотирьох камер роздільна здатність кожної з камер не гірша 640 х 480 при частоті не менше 15 кадрів/сек. У режимі відображення 9 камер, роздільна здатність кожної з камер не менше 320 х 240 при частоті не менше 15 кадрів за сек.

Підсистема відеоспостереження повинна забезпечувати наступні функції (в тому числі і при з'єднанні двох поїздів):

 можливість почергового перегляду будь-якого вагона поїзда усіма відеокамерами в режимі слайд-шоу. На дисплей, по черзі, повинні циклічно виводиться зображення 4-х відеокамер одного вагона на певний проміжок часу, після чого відеокамери змінюються на наступні даного або наступного вагона відповідно до заздалегідь сконфігурованих сценаріїв, які обумовлюються на стадії розробки технічного завдання або розробки проекту.

візуальний контроль за ситуацією і подіями зовні вагонів поїзда;

 в з'єднаних поїздах за системою багатьох одиниць, машиніст головного електропоїзда повинен мати можливість перегляду салонів вагонів і зовнішнього огляду приєднаного електропоїзда.

Записаний відеоархів повинен бути захищений від випадкового або навмисного видалення за допомогою віддаленого доступу по мережі.

Дані, збережені в режимі «записи сигналу тривоги», який активується при виклику з боку пасажира або при спрацюванні стоп-кранів, захищаються від стирання (перезапису при перевищенні ліміту годин запису), до зчитування і подальшого видалення в стаціонарному пристрої (це має на увазі вилучення диска з сервера). Для деактивації сигналу тривоги необхідно ввести особливий пароль (код) який задається при інсталяції ПЗ на основний сервер.

**Монітори відеотрансляції**. Спілкування з моніторами відбувається в односторонньому режимі за допомогою трансляції в мережу iptv потоку, протокол мовлення HLS (HTTP Live Streaming).

Перед трансляцією відео потоку (реклама, кліпи, фільми) поверх зображення, що виводиться, повинен бути накладений текст:

 У верхній частині екрану в один рядок інформація про: поточний час, швидкості руху поїзда і температурі зовнішнього повітря.

 У нижній частині екрана монітора повинна бути передбачена прямокутна зона, яка буде використана, як внутрішнє інформаційне табло з наступною інформацією:

рядок 1: номер рейсу, номер вагона, станція призначення;

 рядок 2: такі важливі проміжні зупинки (рядком, що біжить), час прибуття за графіком до кінцевої і наступної станції, погодні умови (зовнішня і внутрішня температури), поточний дата/час, спеціальний текст (реклама; послуги, що пропонуються в рейсі), інша інформація, яка визначається замовником на стадії виконання проекту.

При відсутності медіа-контенту транслюється статична картинка, поверх якої розташовується текст, системна інформація та інша інформація, яка визначається замовником на стадії виконання проекту.

**Камери відеоспостереження.** У кожному кадрі відеокамери система повинна додавати у формі «водяного знака» текст за допомогою вбудованої в камеру функції «TextOverlay» (або аналога), або за погодженням із замовником зберігати відео на диск без додавання водяного знака, проте записувати дані для його нанесення, для відображеннях їх при наступному відтворенні за допомогою додаткового ПЗ.

Формат водяного знака: номер поїзда; номер вагону; номер камери; дата; час. Приклад «водяного знака»: ДПКр3-001-02 Салон1 12.04.2019 15:45:31. Час всіх відеокамер повинен постійно синхронізуватися.

**Додаткове ПЗ.** Програмне забезпечення підготовки мовних повідомлень. Встановлюється на стаціонарному чи переносному персональному комп'ютері (ПК) і призначене для підготовки маршрутів, заздалегідь сформованих аудіо та візуальних повідомлень. ПЗ1 має бути сумісним з наступними операційними системами: Windows 7, Windows 8, Windows 10. Програмне забезпечення ПЗ2 встановлюється на стаціонарному

чи переносному ПК і призначене для відображення вмісту архівів відеоспостереження з можливістю виведення і збереження стоп-кадру. ПЗ2 має бути сумісним з наступними операційними системами: Windows 7, Windows 8, Windows 10 і мати можливість:

 перегляду відеоархіву на стаціонарному комп'ютері, з накопичувача сервера;

 відображення будь-яких відеокадрів має супроводжуватися індикацією дати, часу зйомки і номера вагона.

Розроблене ПЗ1 і ПЗ2 повинні мати україномовний інтерфейс, а також україномовне керівництво користування з докладним описом всіх вкладених функцій і параметрів. На вимогу Замовника, що експлуатує поїзд, керівництво повинно бути розроблене українською мовою на договірних відносинах.

#### **1.6 Висновки до розділу 1**

В даному розліду розглянуті:

- призначення;
- актуальність систем зв'язку;
- організація зв'язку в залізничних транспортних системах;
- наявні конкурентні розробки;

 визначено технічне завдання на розробку, вимоги до складових частин системи.

# **2 ЗАСОБИ ДЛЯ РОЗРОБКИ СИСТЕМИ ЗВ'ЯЗКУ ТА ВІДЕОСПОСТЕРЕЖЕННЯ**

Для реалізації проекту необхідне спеціальне програмне забезпечення (ПЗ), а саме ПЗ, яке включає інтегроване середовище розробки програмного забезпечення і ряд інших інструментальних засобів. Для вибору найбільш підходящого середовища розробки буде проведено аналіз наявних Integrated Development Environment.

#### **2.1 Визначення інтегрованого середовища розробки**

Інтегроване середовище розробки [1] (англ. Integrated development environment – IDE), також єдине середовище розробки - це комплекс програмних засобів, який використовується програмістами для розробки програмного забезпечення.

Середовище розробки включає в себе:

- текстовий редактор;
- транслятор (компілятор і/або інтерпретатор);
- засоби автоматизації збирання;
- відладчик.

Також іноді містить засоби для інтеграції з системами управління версіями і різноманітні інструменти для спрощення конструювання графічного інтерфейсу користувача. Багато які сучасні середовища розробки також включають браузер-класів, інспектор-об'єктів і діаграму ієрархії класів - для використання при об'єктно-орієнтованій розробці ПЗ. Інтегроване середовище розробки зазвичай призначене для декількох мов програмування таких як IntelliJ IDEA, NetBeans, Eclipse, Qt Creator, Geany, Embarcadero RAD Studio, Code Blocks, Xcode або Microsoft Visual Studio. Але є і IDE для однієї певної мови програмування – як, наприклад , Visual Basic, Delphi, Dev-C ++.

Найважливішим елементом в процесі розробки програми є вибір правильної IDE, який залежить не тільки від платформи, але і від рівня власної підготовки. Далі буде проведено огляд наявих інтегрованих середовищ розробки.

Visual Studio 2017 [2]. Один з найбільш просунутих програмних продуктів для створення як консольних додатків, так і таких, які мають графічний інтерфейс. Додавання сторонніх плагінів дозволяє серйозно розширити функціональність середовища, в тому числі до кроссплатформенного стану.

Недоліки: новачку буде просто дуже складно самостійно розібратися з Visual Studio без проходження спеціальних курсів і читання літератури. Це продукт для досвідчених розробників, які звертають увагу на якість редактора і функції тестування.

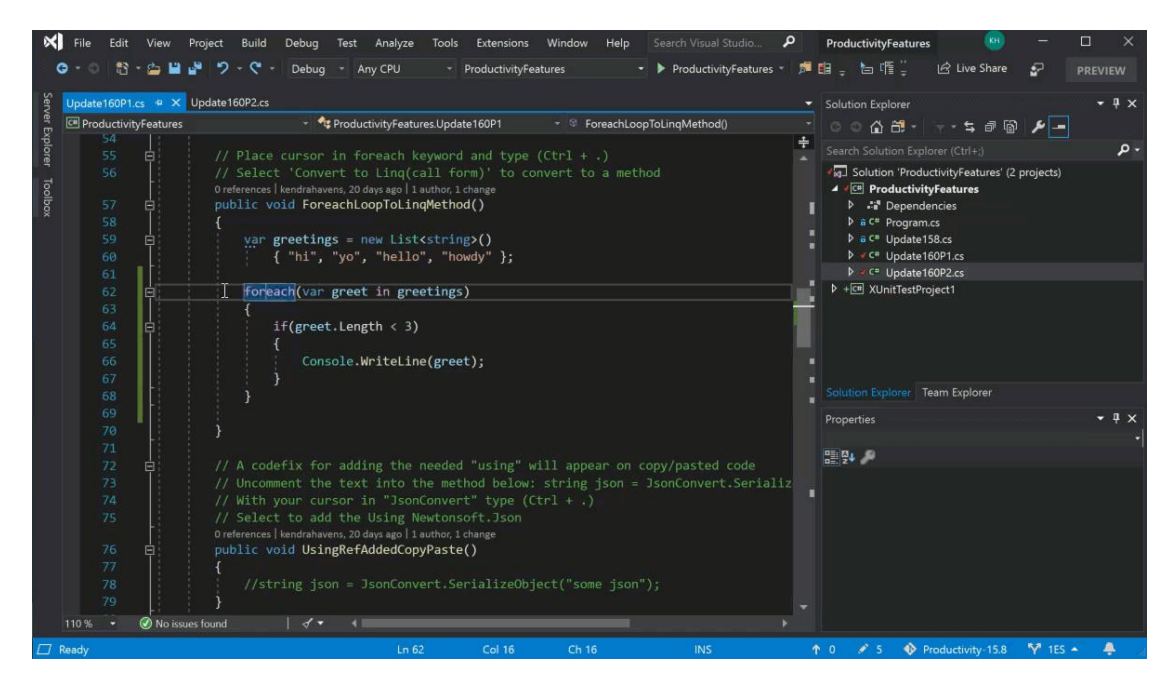

Рисунок 2.1 – Вікно програми Visual Studio 2017

Саме Visual Studio 2017 було обрано як інтегроване середовище розробки.

Android Studio. [3] Нова IDE, що стрімко розвивається, орієнтована на розробників додатків для Android. Заснована на програмному забезпеченні IntelliJ IDEA від компанії JetBrains, - офіційний засіб розробки Android додатків. Дане середовище розробки доступне для Windows, macOS і Linux. Нові функції з'являються з кожною новою версією Android Studio. На даний момент доступні наступні функції:

- розширений редактор макетів: WYSIWYG, здатність працювати з UI компонентами за допомогою Drag-and-Drop, функція попереднього перегляду макета на декількох конфігураціях екрану;

- збірка додатків, заснована на Gradle;
- різні види збірок і генерація кількох \*.apk файлів;
- рефакторинг коду.

Недоліки: недостатня кількість можливостей персоналізації, які проявляються в редакторі коду і загальних налаштуваннях.

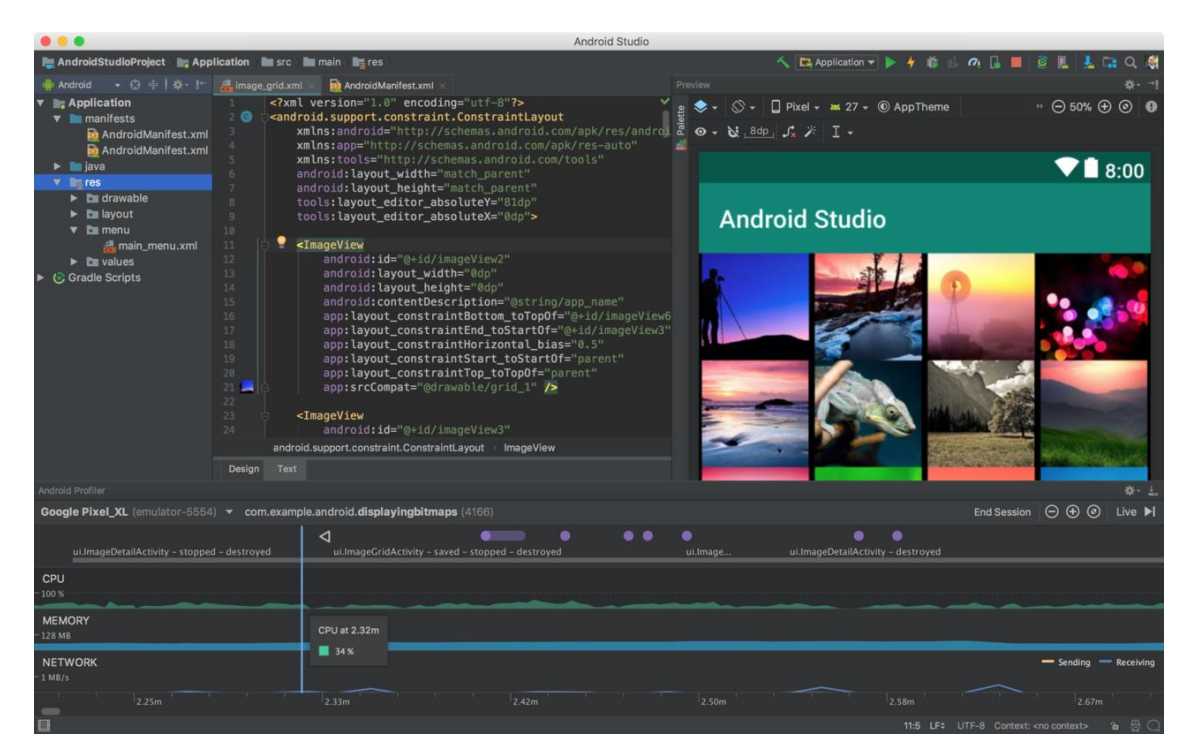

Рисунок 2.2 – Вікно програми Android Studio

Xcode  $[4]$  – це IDE, орієнтована на створення додатків для OSX і iOS. Для використання мов Objective C і Swift на сьогодні це найкраще, а для деяких завдань і зовсім єдине рішення. XCode включає в себе більшу частину документації розробника від Apple і Interface Builder – додаток, що використовується для створення графічних інтерфейсів.

Пакет Xcode включає в себе змінену версію вільного набору компіляторів GNU Compiler Collection і підтримує мови C, C ++, Objective-C, Objective-C ++, Swift, Java, AppleScript, Python і Ruby з різними моделями програмування, включаючи Cocoa, Carbon і Java. Сторонніми розробниками реалізована підтримка GNU Pascal, Free Pascal, Ada, C #, Perl, Haskell і D. Пакет Xcode використовує GDB як back-end для свого відладчика.

Недоліки: стабільність середовища, що вимушує вносити додаткові зміни в свої проекти після виходу чергової версії. Також, XCode складне середовище розробки для самопізнання новачком.

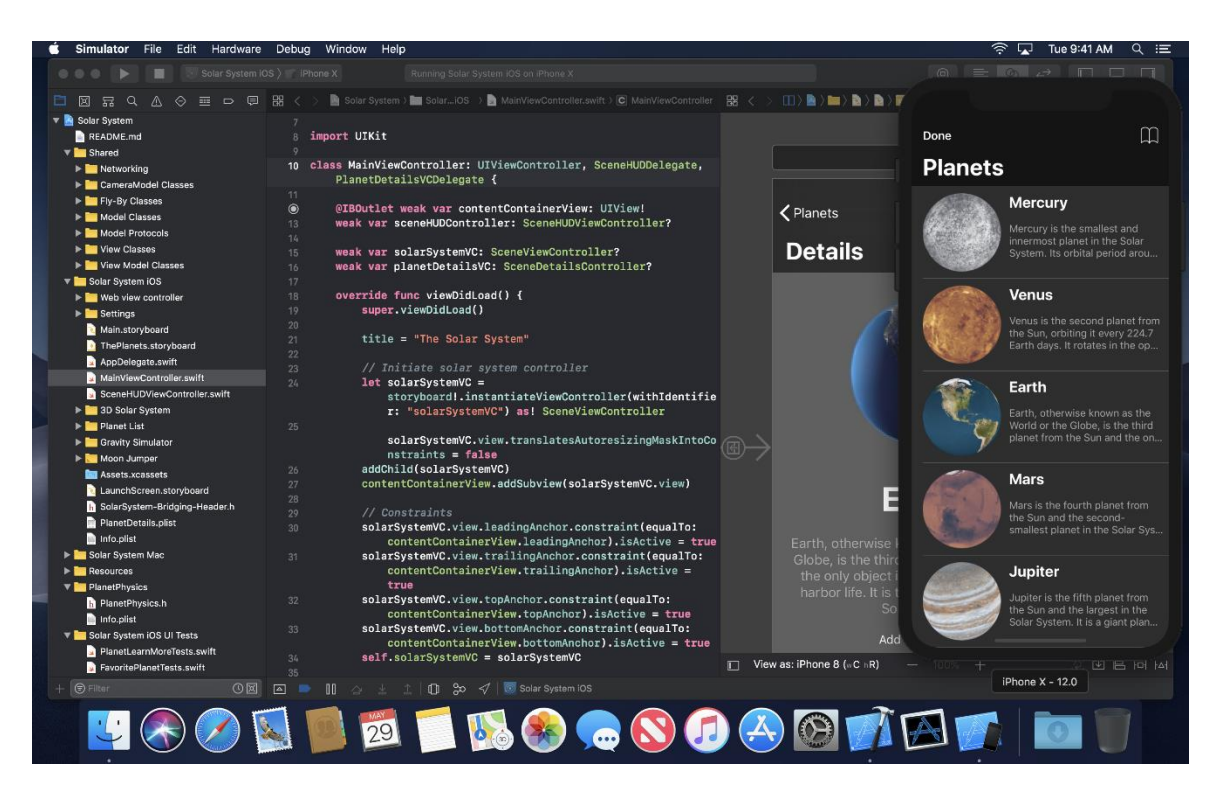

Рисунок 2.3 – Вікно IDE XCode

Порівняльна характеристика перерахованих інтегрованих середовищ розробки [5] представлена на рис. 2.4.

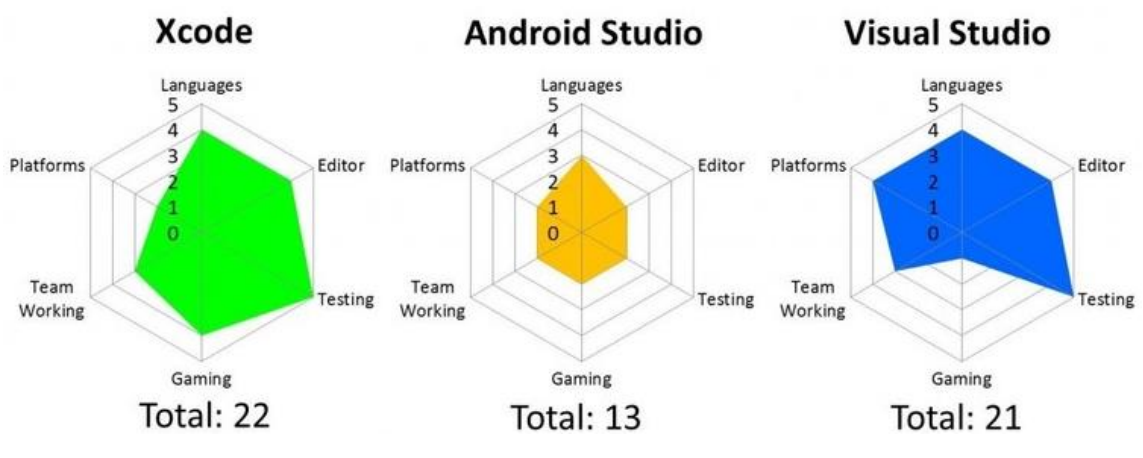

Рис. 2.4 – Порівняльна характеристика наявних IDE

#### **2.2 Засоби розробки основного програмного забезпечення**

Для розробки основного програмного забезпечення були використані наступні технології:

.NET Core[6] – це модульна платформа для розробки програмного забезпечення з відкритим вихідним кодом. Сумісна з такими операційними системами як Windows, Linux і macOS. Була випущена компанією Microsoft. Підтримує наступні мови програмування: C #, Visual Basic .NET (частково) і F #. .NET Core заснована на .NET Framework. Платформа .NET Core відрізняється від неї модульністью, кроссплатформеністю, можливістю застосування Cloud technologies, і тим, що в ній відбувся поділ між бібліотекою CoreFX і середовищем виконання CoreCLR.

Кожен компонент .NET Core оновлюється через менеджер пакетів NuGet, а значить можна оновлювати її модулі окремо, в той час як .NET Framework оновлюється цілком. Кожна програма може працювати з різними модулями і не залежить від єдиного поновлення платформи.

Саме ця платформа є ядром розроблювального програмного забезпечення.

Для створення інтерфейсу було вибрано GIMP ToolKit – кроссплатформена бібліотека елементів інтерфейсу (фреймворк), має простий у використанні API, поряд з Qt є однією з двох найбільш популярних на сьогоднішній день бібліотек для X Window System.

Будучи спочатку частиною графічного редактора GIMP [7], вона розвинулася в окремий проект і придбала помітну популярність. GTK - вільне ПЗ, яке розповсюджується на умовах GNU LGPL, що дозволяє створювати як вільне, так і власницьке програмне забезпечення з використанням бібліотеки. GTK є офіційною бібліотекою для створення графічного інтерфейсу проекту GNU.

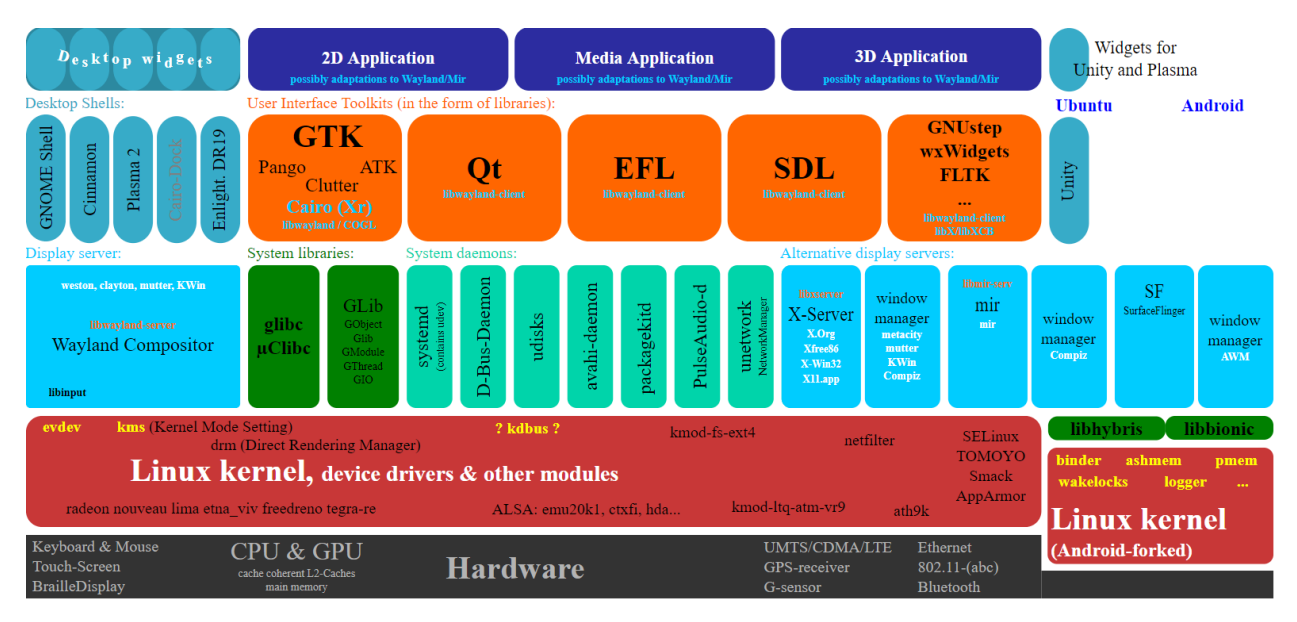

Рисунок 2.5 – Схема GIMP ToolKit

Для відображення відео з камер відеоспостереження використані Lib VLC. VLC Media Player[8] – вільний багатоплатформений медіапрогравач, який розробляється проектом VideoLAN. Програма працює з більшостю сучасних операційних систем і мобільних платформ, зокрема Android, iOS, Tizen і Windows 10 Mobile.

Плеєр VLC можна використовувати в якості сервера для трансляції потоку аудіо/відео по мережі (підтримує протоколи IPv4 і IPv6). Для відтворення файлів мультимедіа не потрібна установка додаткових кодеків, вони вже єя в програмі. VLC може відтворювати DVD і потокове незашифроване (без DRM) відео (IPTV). Також програма може записувати потокове аудіо/відео на комп'ютер. VLC відтворює зіпсовані файли наприклад, з пошкодженими індексами.

Також VLC Media Player може читати різні формати, в залежності від того, на якій ОС він запущений:

 контейнерні формати (цифрові): 3GP, ASF, AVI, DVR-MS, FLV, Matroska (MKV), MIDI, QuickTime File Format, MP4, Ogg, OGM, WAV, MPEG-2 (ES, PS, TS, PVA, MP3 ), AIFF, Raw audio, Raw DV, MXF, VOB, RM, DVD-Video, VCD, SVCD, CD Audio, DVB;

 джерела захоплення: Video4Linux (Linux), DirectShow (Windows), робочий стіл (screencast), цифрове TV (DVB-C, DVB-S, DVB-T, DVB-S2, DVB-T2, ATSC, Clear QAM);

 мережеві протоколи: FTP, HTTP, MMS, RSS/Atom, RTMP, RTP (unicast або multicast), RTSP, UDP;

 формати для стрімінга: Apple HLS, Flash RTMP, MPEG-DASH, MPEG Transport Stream, RTP / RTSP ISMA / 3GPP PSS, Windows Media MMS.

Для взаємодії між пристроями в поїзді використовується Json.NET.

Json.NET [9] – популярна високопродуктивна система JSON для .NET. Переваги та особливості системи:

 гнучкий серіалізатор JSON для перетворення між об'єктами .NET і JSON;

LINQ до JSON для ручного читання і запису в форматі JSON;

 висока продуктивність: швидший, ніж вбудований серіалізатор JSON .NET;

 підтримує .NET Standard 2.0, .NET 2, .NET 3.5, .NET 4, .NET 4.5, Silverlight, Windows Phone і Windows 8, 10.

Серіалізатор JSON в Json.NET є оптимальним вибором, коли JSON, який ви читаєте або пише, пов'язаний з класом .NET.

LINQ до JSON підходить для ситуацій, коли цікавий лише період навчання в JSON, немає класу для серіалізації, або JSON радикально відрізняється від класу, і потрібно вручну читати і писати об'єкти з класу.

#### **2.3 Засоби розробки додаткового програмного забезпечення**

Для розробки додаткового програмного забезпечення було використано .NET Framework [10] – програмна платформа, випущена компанією Microsoft в 2002 році. Основою платформи є загальномовне середовище виконання Common Language Runtime (CLR), яке підходить для різних мов програмування. Функціональні можливості CLR доступні в будь-яких мовах програмування, які використовують це середовище.

.NET є патентованою технологією корпорації Microsoft і офіційно розрахована на роботу з операційними системами сімейства Microsoft Windows. Наявні незалежні проекти (Mono і Portable.NET), які дозволяють запускати програми .NET з деякими іншими операційними системами. В даний час .NET Framework отримує розвиток у вигляді .NET Core, яка передбачає кроссплатформену розробку та експлуатацію.

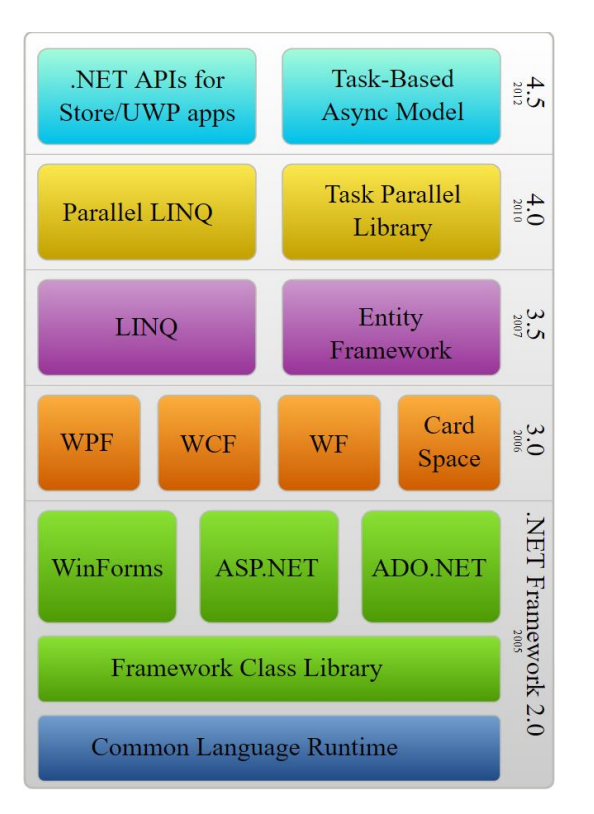

Рисунок 2.6 – Стек технологій .NET Framework

Для створення інтерфейсу додаткового програмного забезпечення використовується Windows Presentation Foundation [11] – система для побудови клієнтських додатків Windows з візуально привабливими можливостями взаємодії з користувачем. Графічна (презентаційна) підсистема у складі .NET Framework (починаючи з версії 3.0) використовує мову XAML. За допомогою WPF можна створювати широкий спектр як автономних, так і додатків, які запускаються в браузері.

В основі WPF лежить векторна система візуалізації, яка не залежить від дозволу пристрою виведення і створена з урахуванням можливостей сучасного графічного обладнання. WPF надає можливості створення візуального інтерфейсу, включаючи мову XAML (eXtensible Application Markup Language), елементи управління, прив'язку даних, макети, двомірну і тривимірну графіку, анімацію, стилі, шаблони, документи, текст, мультимедіа і оформлення.

Графічної технологією, яка лежить в основі Windows Presentation Foundation,  $\epsilon$  DirectX, на відміну від Windows Forms, де використовується Graphics Device Interface. Продуктивність WPF вища, ніж у Graphics Device Interface+ за рахунок використання апаратного прискорення графіки через Direct<sub>X</sub>.

Для перегляду відеоархіву також використані Lib VLC.

Щоб маршрут поїзда прив'язати до карти є можливість використовувати сервіс Google Maps як основу. Google створили API [12] для Google Maps з метою привернути розробників до інтеграції Google Maps в їх системі з їх геоданими. Це безкоштовна служба, яка на сьогоднішній день не містить реклами, хоча така можливість зарезервована на майбутнє в угоді по їх використанню.

Використовуючи Google Maps API, можливо включити будь-яку карту з Google Maps на зовнішньому сайті, керуючи цією картою через JavaScript, наприклад для додавання маркерів географічних точок, масштабування карт під час її перегляду.

Для розробників відмінна можливість Google Maps API від інших аналогічних служб полягає в тому, що Google Maps і Google Maps API дозволяють знаходити населені пункти за їх назвами.

#### **2.4 Висновки до розділу 2**

В даному розліду визначено поняття інтегрованого середовища розробки(IDE), проведено огляд наявних IDE, представлено їх порівняльну характеристику.

Визначені технології, які будуть використані для розробки основного програмного забезпечення (.NET Core), для створення інтерфейсу (Windows Presentation Foundation), відображення відео з камер відеоспостереження (Lib VLC), взаємодії між пристроями в поїзді(Json.NET), для розробки додаткового програмного забезпечення (.NET Framework), для створення інтерфейсу додаткового програмного забезпечення (Windows Presentation Foundation), для перегляду відеоархіву (Lib VLC).

Відеоспостереження та системи зв'язку грають дуже важливу роль для забезпечення безпеки функціонування будь-яких підприємств, систем. Вони призначені для автоматизації роботи обслуговуючого персоналу, оскільки прискорюють передачу інформації, дають можливість оперативно реагувати на різні ситуації, в тому числі позаштатні.

В сфері залізничних транспортних систем продукт буде служити для забезпечення зв'язку між машиністом і помічником машиніста, під час перебування їх в різних кабінах керування дизель-поїзда, для забезпечення службового зв'язку між бригадиром поїзда і машиністом, між пасажиром поїзда і бригадиром, а також для екстреного зв'язку пасажира з машиністом поїзда. Візуальне та аудіо-інформування пасажирів буде релізовано насамперед для підвищення зручності користування послугами транспортних систем, міжрегіональних поїздів.

В процесі розробки проекту потрібно виконати наступні пункти:

 розробка вікна авторизації для підключення до відеореєстратора, що дасть можливість після підключення переглянути записи відео з камер а так само записи переговорів;

- розробка редактору маршрутів;
- розробка звукового сповіщення;
- програмне забезпечення для масового керування камерами;
- інтерфейс програмного забезпечення машиніста;
- екран вибору перегляду записів;
- розробка внутрішньосалонового табло.

### **3.2 Розробка основного та додаткового програмного забезпечення**

Після визначення плану проекту, формування і дослідження технічного завдання слідує безпосередньо розробка проекту. На рисунку 3.1 зображено

вікно авторизації для підключення до відеореєстратору.

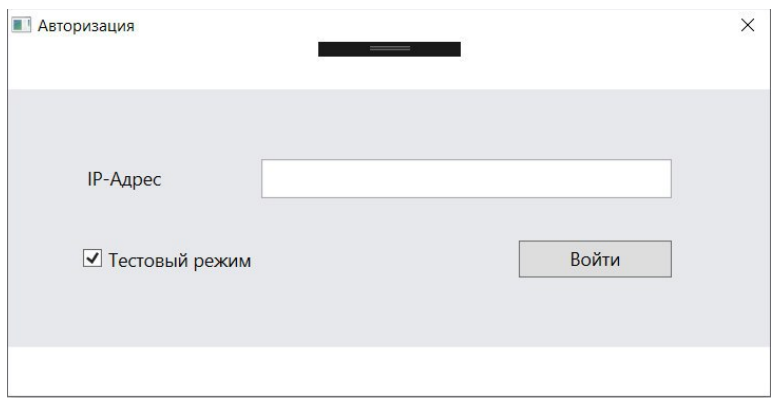

Рисунок 3.1 – Вікно авторизації

Після підключення до відеореєстратора з'являється можливість подивитися записи відео з камер (рисунок 3.2), а також записи переговорів за конкретну дату.

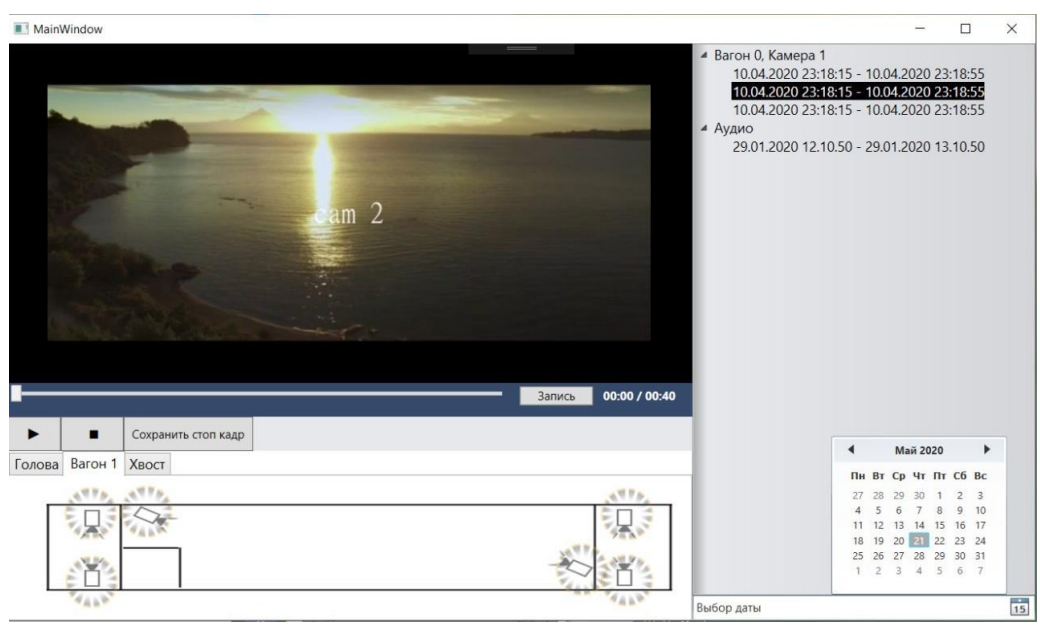

Рисунок 3.2 – Вікно перегляду відео з камер

При натисканні на календар відкривається фільтр за датою для відео і переговорів (рисунок 3.3). Підтримується одночасний перегляд до 9 записів (з різних вагонів/дат).

|            |  |  | <b>Май 2020</b> |  |                      |  |
|------------|--|--|-----------------|--|----------------------|--|
|            |  |  |                 |  | Пн Вт Ср Чт Пт Сб Вс |  |
|            |  |  |                 |  | 27 28 29 30 1 2 3    |  |
|            |  |  |                 |  | 4 5 6 7 8 9 10       |  |
|            |  |  |                 |  | 11 12 13 14 15 16 17 |  |
|            |  |  |                 |  | 18 19 20 21 22 23 24 |  |
|            |  |  |                 |  | 25 26 27 28 29 30 31 |  |
|            |  |  |                 |  | 1 2 3 4 5 6 7        |  |
| Выбор даты |  |  |                 |  |                      |  |

Рисунок 3.3 – Вибір дати

При натисканні на кнопку «Зберегти стоп кадр» (рисунок 3.4) зберігається поточний кард, який відображається на екрані, в зазначену папку.

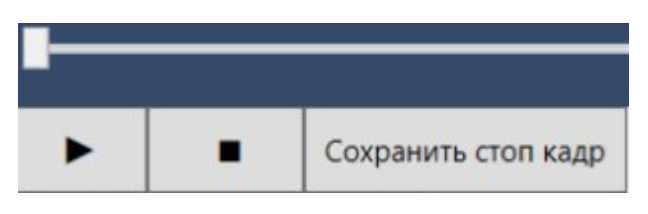

Рисунок 3.4 – Кнопка «Зберегти стоп-кадр»

Кнопка «Запис» (рисунок 3.5) дозволяє записати невеликий уривок з поточного відео і зберегти його в папку.

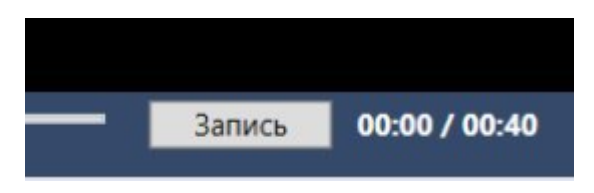

Рисунок 3.5 – Кнопка «Запис»

Також був розроблений редактор маршрутів. Він зображений на рисунку 3.6. Редактор маршрутів дозволяє додавати, переглядати, редагувати і видаляти маршрути.

|          |                                                                                   | Редактор маршрутов Звуковые файлы |                                   |                            |          |                                                                                                |          |  |                                   |            |                |              |           |
|----------|-----------------------------------------------------------------------------------|-----------------------------------|-----------------------------------|----------------------------|----------|------------------------------------------------------------------------------------------------|----------|--|-----------------------------------|------------|----------------|--------------|-----------|
| Маршрут: | 143К «Галичина» Киев-Пасс. - Ворохта<br>w.<br>143K "Galicia" Kiev-Pass - Vorokhta |                                   |                                   |                            |          | $\times$<br>$\checkmark$                                                                       |          |  |                                   |            |                | $\ddot{}$    | Сохранить |
|          |                                                                                   |                                   |                                   |                            |          |                                                                                                |          |  |                                   |            |                |              |           |
|          | Название Ru                                                                       | Название En                       | <b>3BVK Ru</b>                    | <b>3BVK En</b>             | Видео    | Прибытие                                                                                       | Отправка |  | Радиус (м) Координаты             |            |                |              |           |
|          | Киев-Пасс.                                                                        | Kiev Pass.                        |                                   | record 0414- - Назначить-  | Видео: 1 | 14 апреля 2020 г. 10:08:3 - 15 апреля 2020 г. 10:08:3 - 100                                    |          |  | 30,4889702796936:50,4394475180969 | $\uparrow$ | $\frac{1}{2}$  |              |           |
|          | Тернополь                                                                         | Ternopil                          |                                   | record 0414- - Назначить-  | Видео: 1 | 15 апреля 2020 г. 12:08:3 → 15 апреля 2020 г. 12:10:3 → 100                                    |          |  | 25,6011700630188;49,5536628719176 |            | $\overline{1}$ |              |           |
|          | Ворохта                                                                           | Vorokhta                          |                                   |                            |          | record 0414- - Назначить- Видео: 1 15 апреля 2020 г. 12:15:3 → 15 апреля 2020 г. 12:20:3 → 100 |          |  | 24.564890563488:48.2932371799032  | 111        |                | $\mathbf{x}$ |           |
|          |                                                                                   |                                   |                                   |                            |          | <b>Belarus</b>                                                                                 |          |  |                                   |            |                |              |           |
|          | <b>Netherlands</b>                                                                |                                   |                                   | Poland                     |          | whyle                                                                                          |          |  |                                   |            |                |              |           |
|          | Belgium<br>Luxembourg                                                             | Germany                           | Czechia                           |                            |          | Тернопо<br><b>Bopoxra</b>                                                                      |          |  |                                   |            |                |              |           |
|          | France                                                                            | Switzerland                       | <b>Austria</b><br><b>Slovenia</b> | <b>Slovakia</b><br>Hungary |          | <b>Ukraine</b><br>Moldova                                                                      |          |  |                                   |            |                |              |           |

Рисунок 3.6 – Вікно редактору маршрутів

Для повноцінного і ефективного функціонування всієї системи також необхідно додати звукові сповіщення. Звукові файли підготовлені заздалегідь (рисунок 3.7).

| Редактор маршрутов               | Звуковые файлы       | $\qquad \qquad = \qquad$ |        |
|----------------------------------|----------------------|--------------------------|--------|
| Ключ                             | Описание             | Файл                     |        |
| <b>OpenDoorsRu</b>               | Двери открываются    |                          | Задать |
| OpenDoorsEn<br>Двери открываются |                      |                          | Задать |
| <b>CloseDoorsRu</b>              | Двери закрываются    |                          | Задать |
| <b>CloseDoorsEn</b>              | Двери закрываются    |                          | Задать |
| <b>ArrivalRu</b>                 | Прибываем на станцию |                          | Задать |
| <b>ArrivalEn</b>                 | Прибываем на станцию |                          | Задать |

Рисунок 3.7 – Вікно редагування звукового сповіщення

При натисканні на кнопку «Задати» з'являється меню взаємодії (рисунок 3.8), де можна вибрати пристрій для запису і записати оповіщення з нього або вибрати готовий звуковий файл.

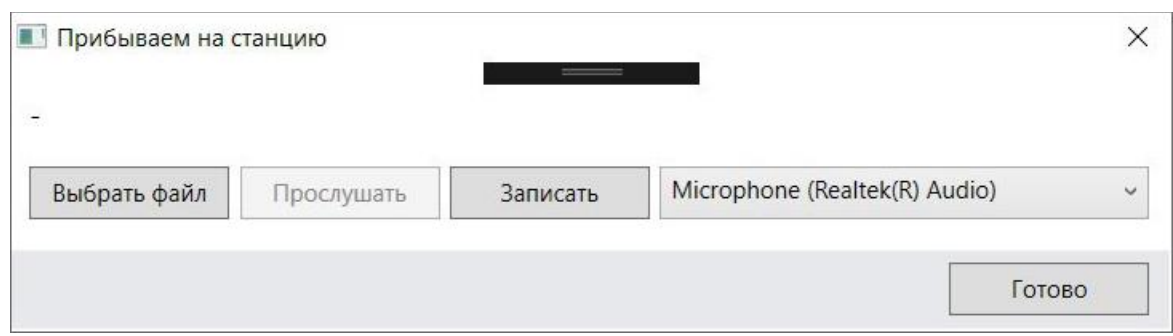

Рисунок 3.8 – Меню редагування звукових сповіщень

Далі розроблено програмне забезпечення для масового керування камерами відеоспостереження (рисунок 3.9), для підвищення зручності та оперативності системи.

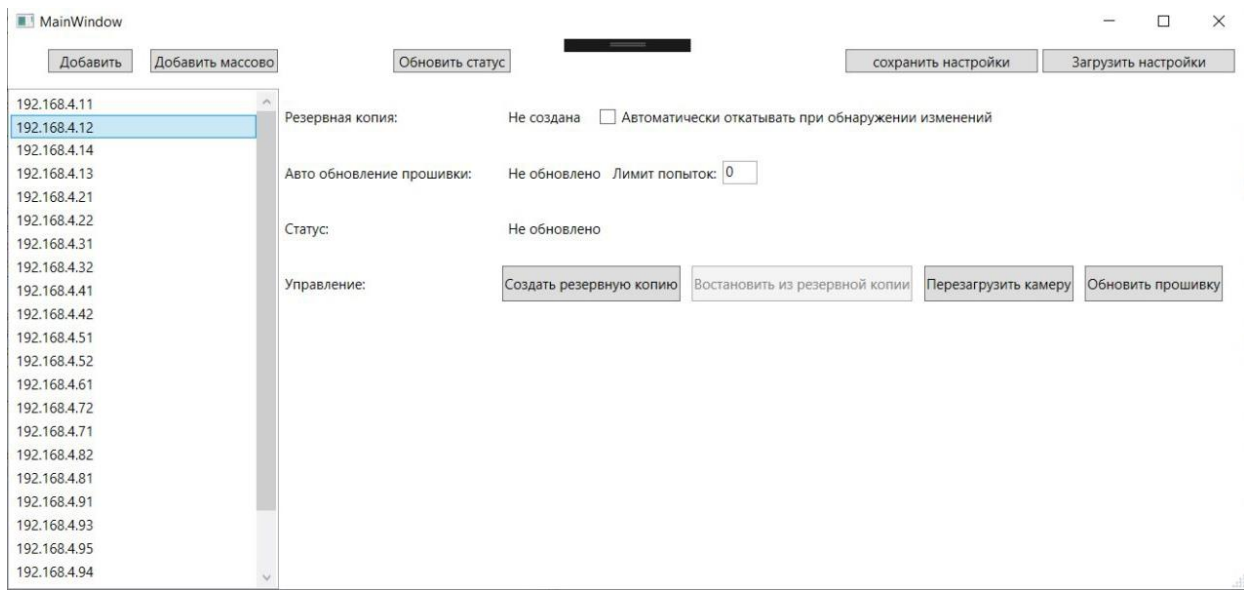

Рисунок 3.9 – Вікно масового керування камерами відеоспостереження

Масове додавання камер здійснюється за допомогою кнопки «Додати масово» і діалоговова вікна (рисунок 3.10), яке відкривається після натискання відповідної кнопки.

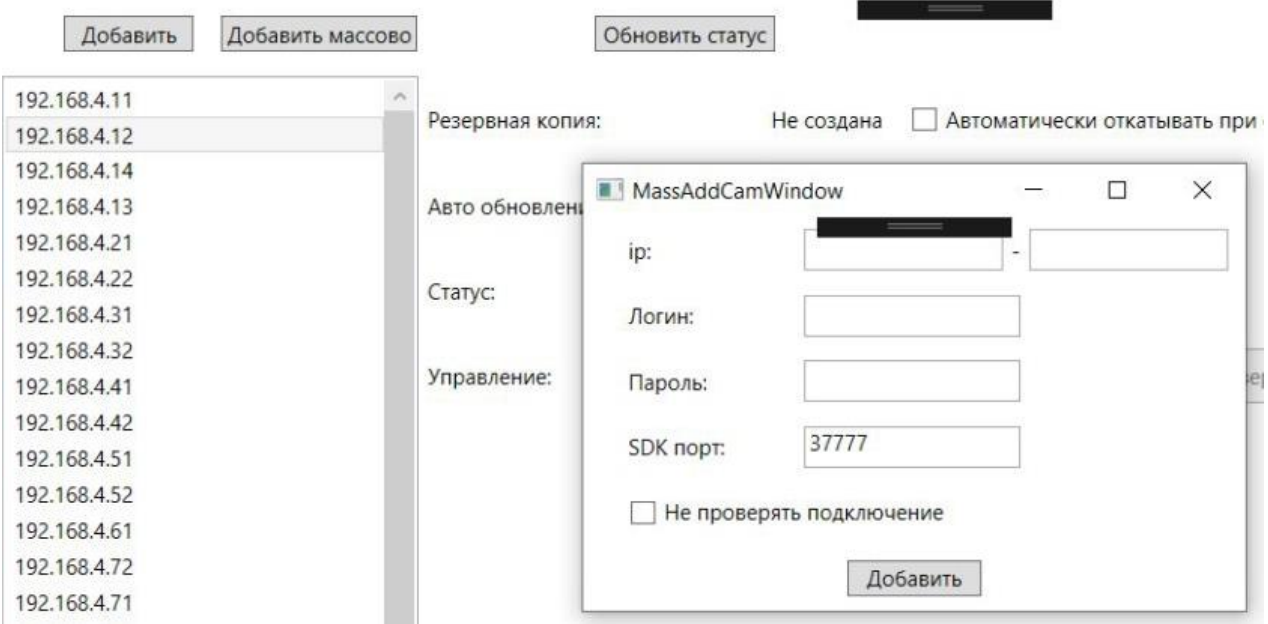

Рисунок 3.10 – Вікно масового додавання камер відеоспостереженн

Так само за допомогою кнопки «Додати» (рисунок 3.10) можна добавати камери по одній (рисунок 3.11).

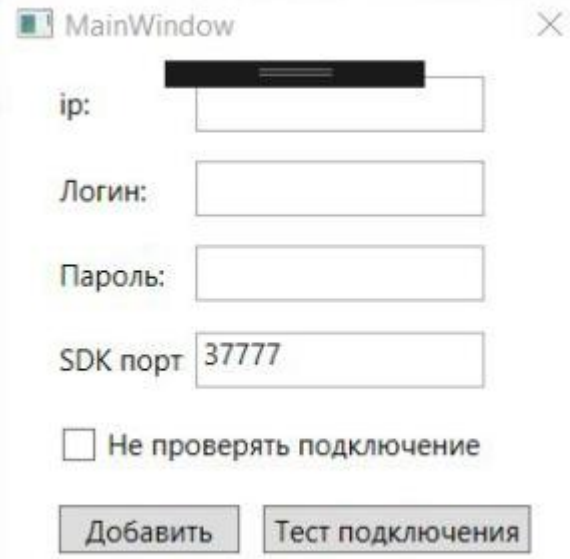

Рисунок 3.11 – Вікно додавання камер по одній

Кнопки «Зберегти» і «Завантажити» налаштування (рисунок 3.12) – це імпорт та експорт списку камер і налаштувань.

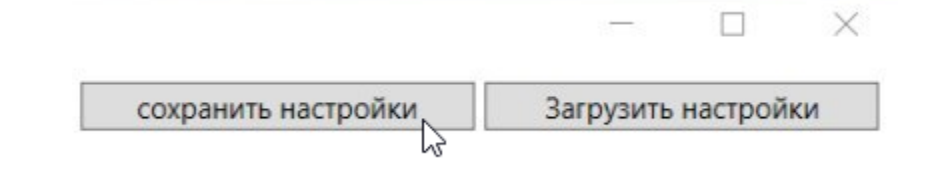

Рисунок 3.12 – Кнопки «Зберегти налаштування» и «Завантажити налаштування»

Кнопка «Оновити статус» (рисунок 3.13) дозволяє отримувати в реальному часі інформацію, щодо камер, які були додані раніше.

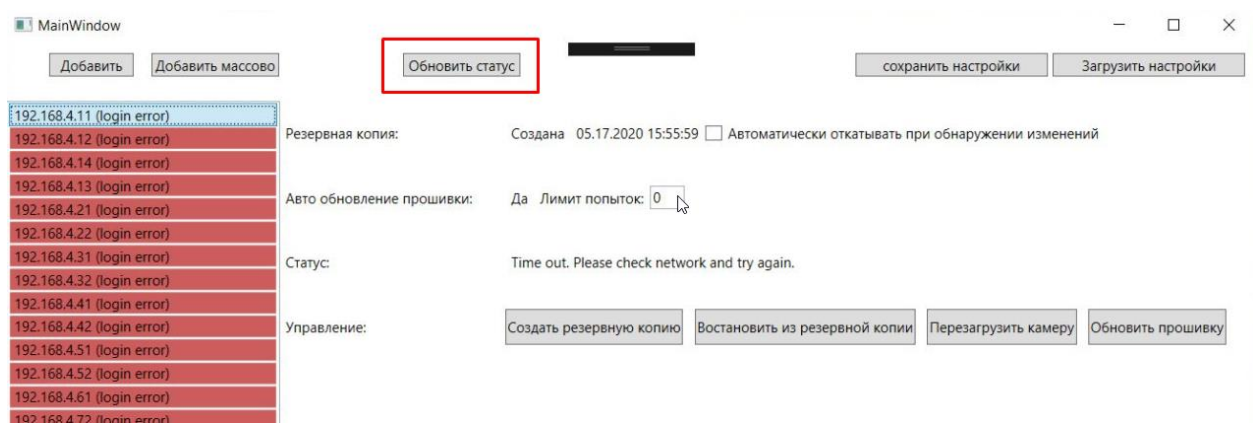

Рисунок 3.13 – Кнопка «Оновити статус»

Градація по критичності помилок зображена на рисунку 3.14.

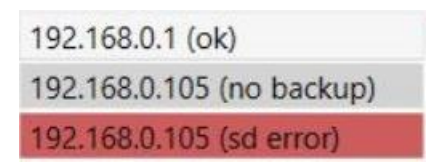

Рисунок 3.14 – Градація критичності помилок

Далі розроблено інтерфейс програмного забезпечення машиніста. Ранній прототип інтерфейсу зображений на рисунках 3.15, 3.16, 3.17.

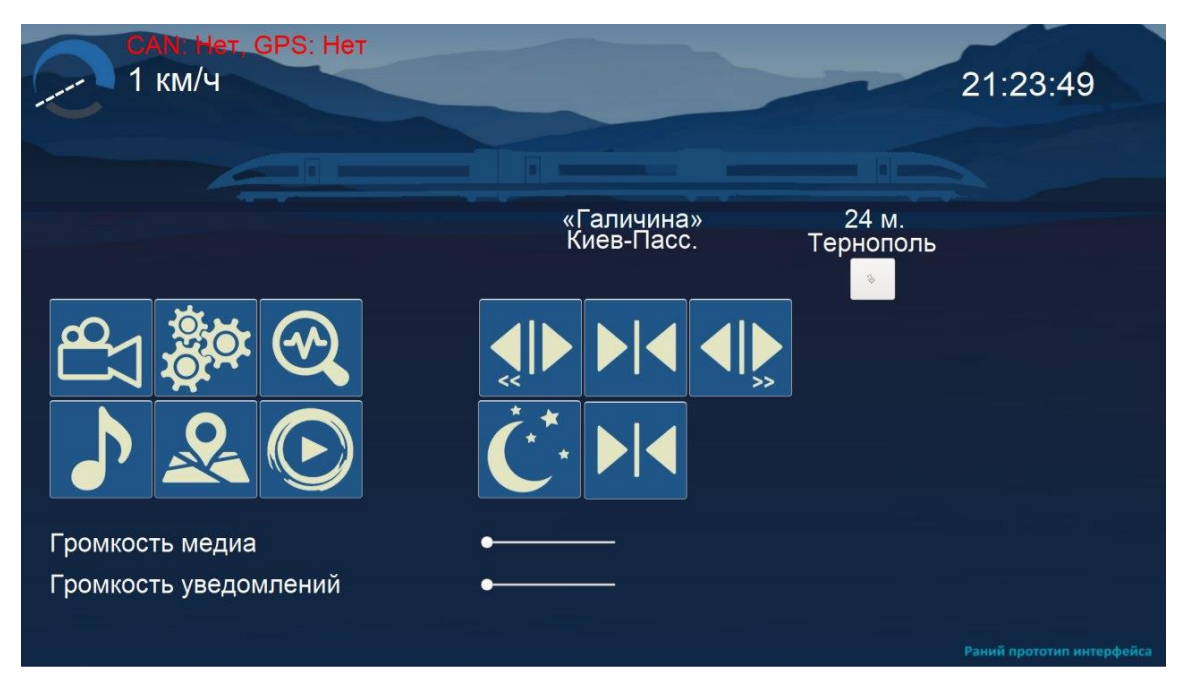

Рисунок 3.15 – Ранній прототип інтерфейсу машиніста

В програмному забезпеченні машиніста передбачена можливість здійснити текстове або звукове сповіщення (рисунок 3.16).

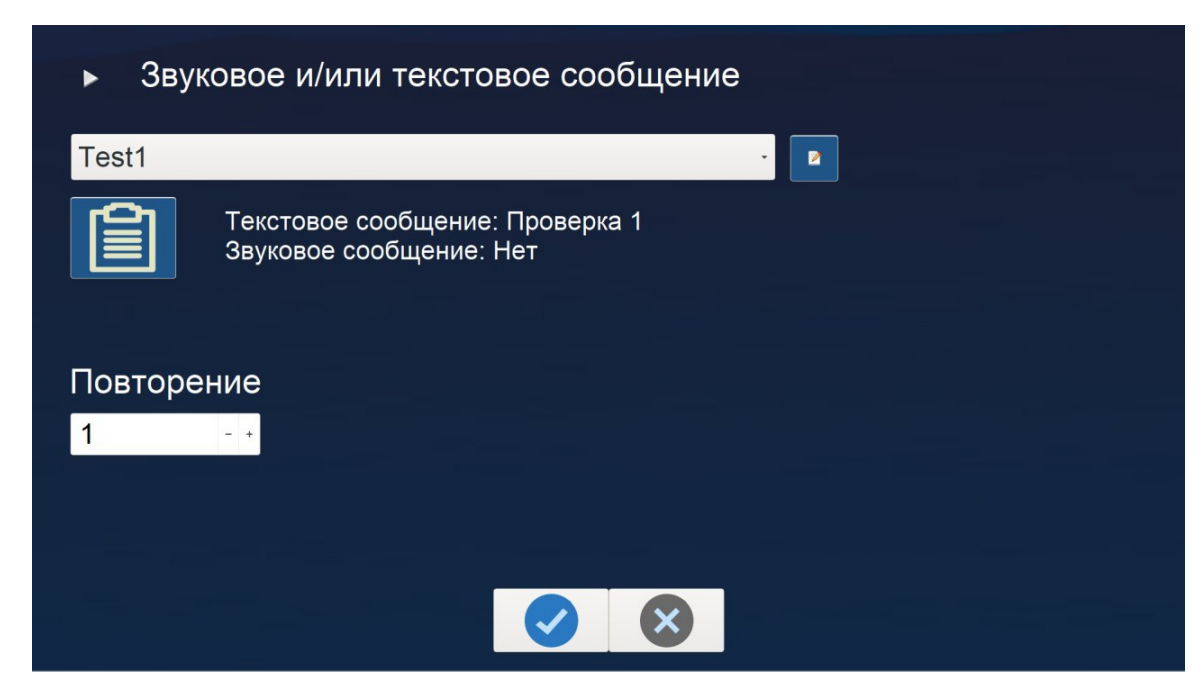

Рисунок 3.16 – Ранній прототип інтерфейсу машиніста
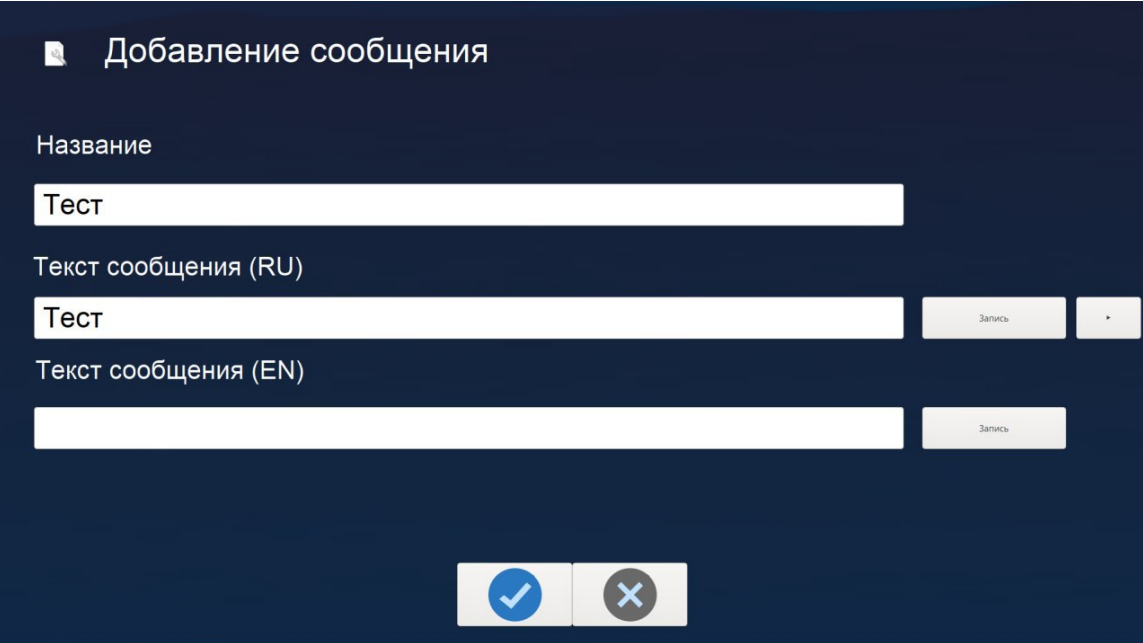

Рисунок 3.17 – Ранній прототип інтерфейсу машиніста

Також передбачена можливість вибору маршруту через список, що випадає (де він написаний) або через номер, і вказівка станції вручну (рисунок 3.18).

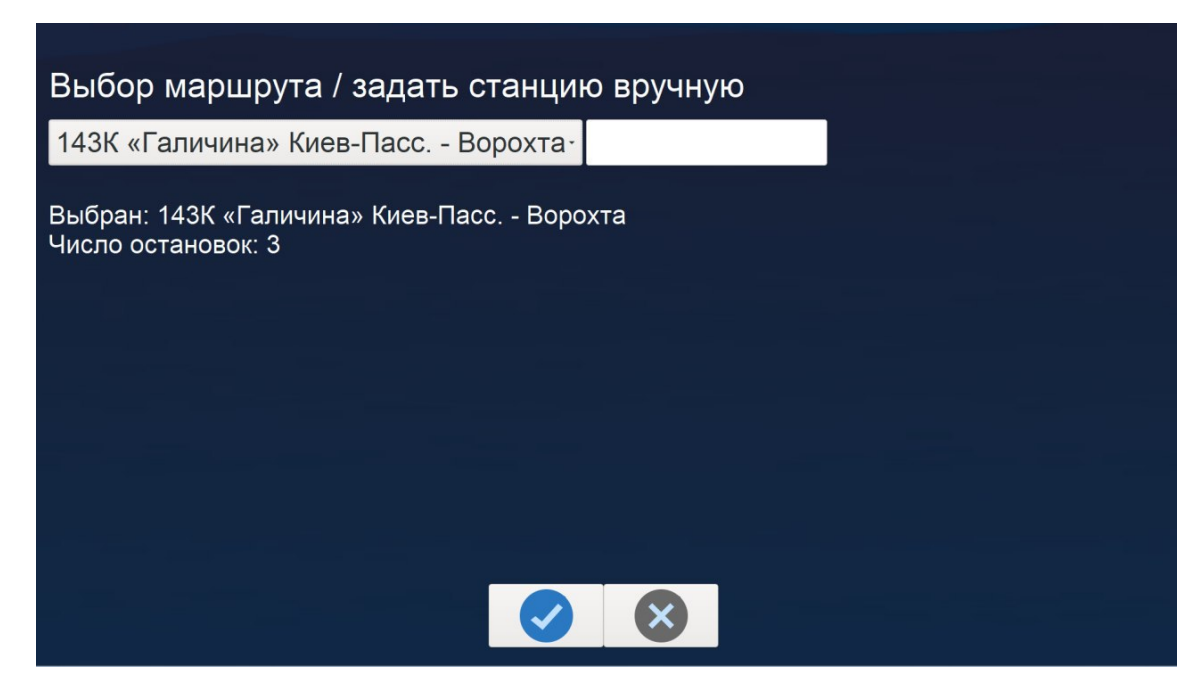

Рисунок 3.18 – Ранній прототип інтерфейсу машиніста

Далі представлений вибір камер для відображення на другому моніторі (рисунок 3.19). Позиції «Поїзд», «Дзеркала», «Поточний вагон», «Всі вагони» це заздалегідь підготовлені шаблони.

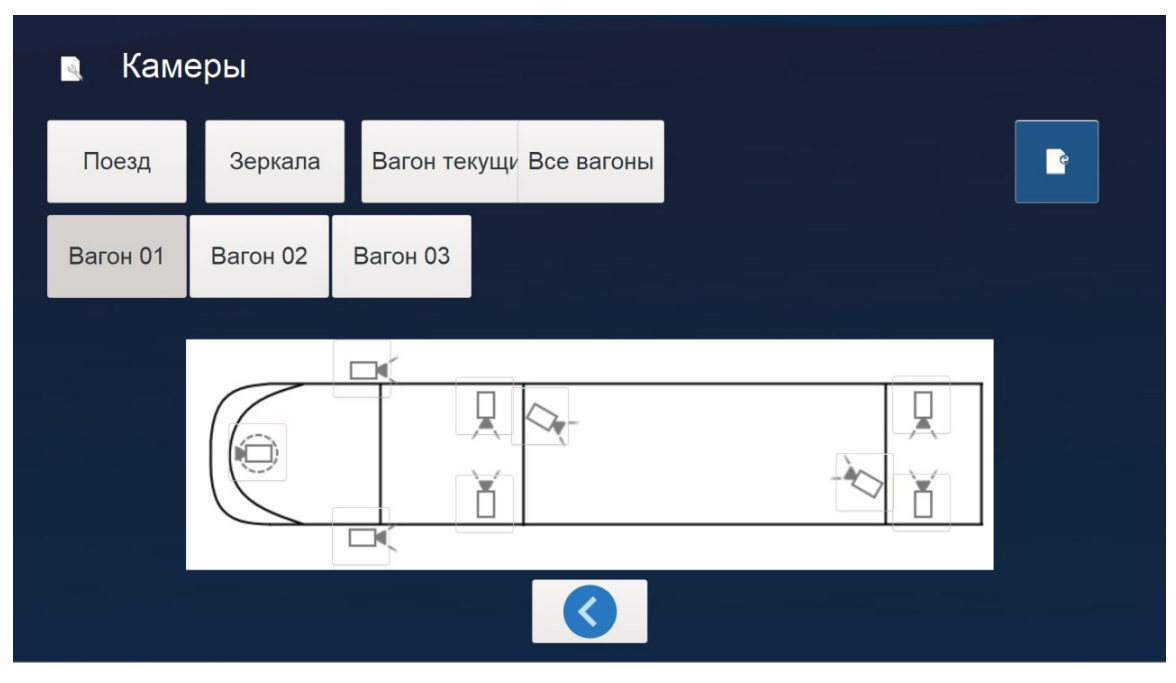

Рисунок 3.19 – Ранній прототип інтерфейсу машиніста

Після вибору потрібного вагона відмічаються камери, які хочуть бачити на другому моніторі (рисунок 3.20).

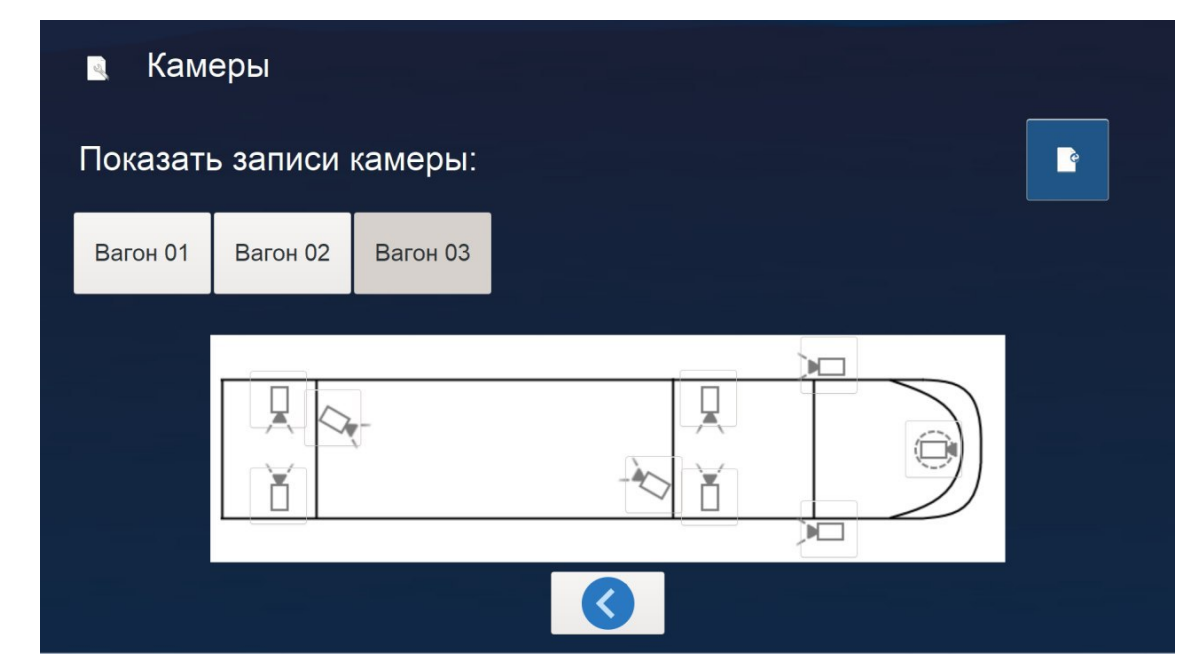

Рисунок 3.20 – Ранній прототип інтерфейсу машиніста

Екран вибору перегляду записів виглядає так (рисунок 3.21).

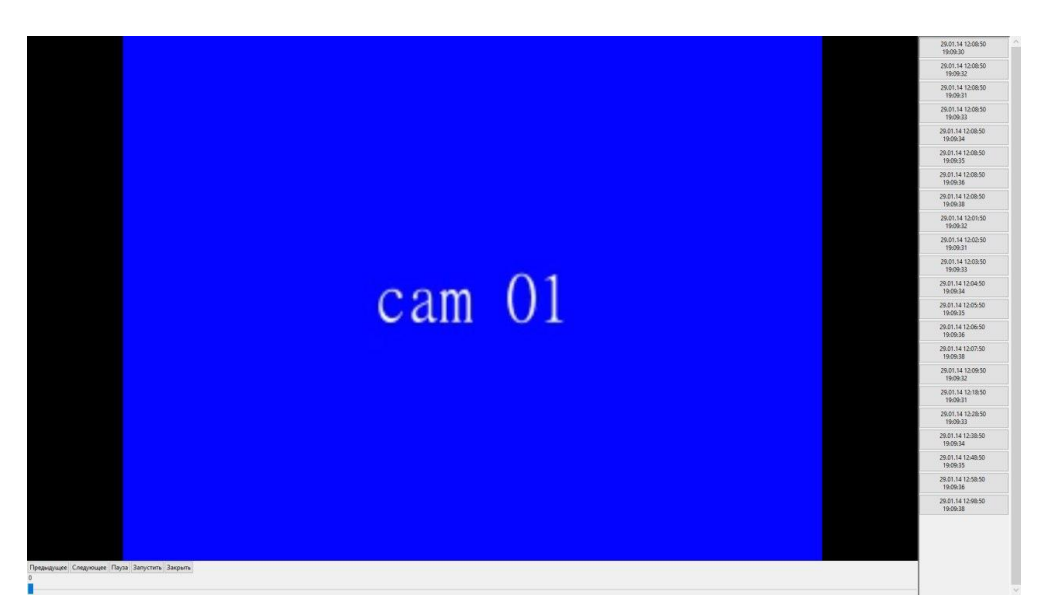

Рисунок 3.21 – Інтерфейс перегляду записів в ПЗ машиніста

Також був розроблений конфігуратор внутрішньосалонового табло (рисунок 3.22).

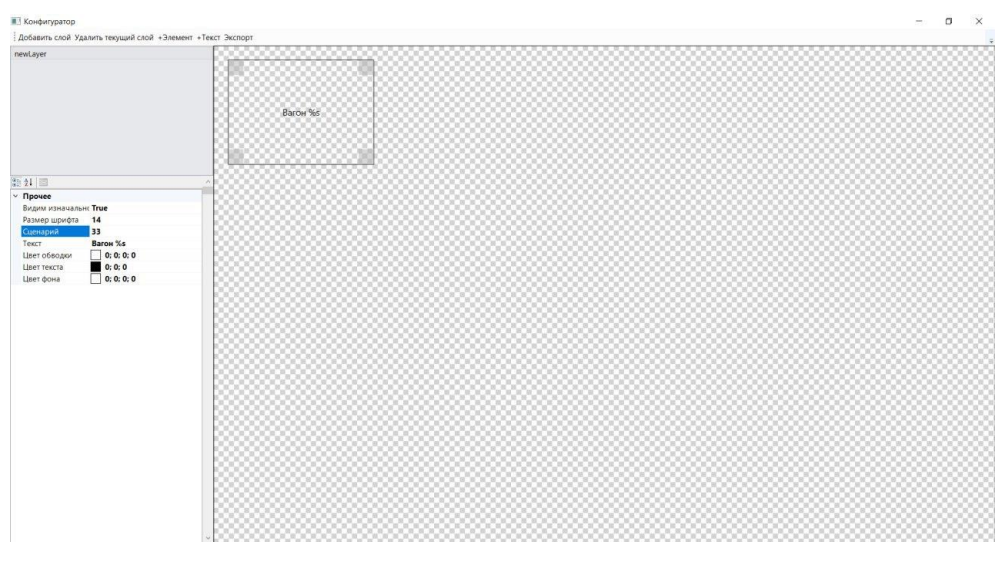

Рисунок 3.22 – Конфігуратор внутрішньосалонового табло

Конфігуратор внутрішньосалонового табло розроблено відповідно до технічного завдання на програмування контролера вагонного монітора, яке представлено нижче:

накладення тексту / рядка, що біжить, в самому плеєрі;

 відтворення в режимі дублювання на 2 монітори або розширення на 2 по горизонту;

 автоматичний зв'язок з основним ПЗ і підгрузка налаштувань, даних про маршрут та іншої інформації, виведеної в режимі реального часу;

можливість зміни розташування виведених елементів та їх вмісту;

 можливість вивести повідомлення додатковимрядком, що біжить за допомогою інтерфейсу основного ПЗ;

 при оновленні параметрів на мультимедіа сервері відбувається автоматична синхронізація всіх параметрів з мультимедіа сервером;

режим роботи екранного табло без відео;

автоматична синхронізація всіх параметрів між моніторами;

автоматичне відновлення роботи після збою живлення;

 виведення тексту в режимі вертикального скролінгу (режим титрів);

виведення статичного тексту;

 виведення тексту в режимі титрів і рядка, що біжить з двома швидкостями;

 виведення тексту в режимі титрів і рядка, що біжить в програмованому вікні;

 виведення тексту в режимі титрів і рядка, що біжить, на підложку і без підложки;

 програмування кольору тексту і підкладки, включаючи програмування контуру тексту;

програмування шрифту і розміру шрифту;

програмування прозорості підкладки;

одночасне виведення декількох рядків, що біжать.

```
 "videoMode": {
  "staticTexts": [
   {
    "x": 100,
    "y": 100,
    "width": 100,
    "height": 100,
    "borderColor": "3,3,97,1",
    "rotation": 0,
    "font": "THIS IS byte font",
    "fontSize": "10",
    "textColor": "3,3,97,1",
    "OutlineColor": "3,3,97,1",
    "OutlineSize": "1",
    "backgroundColor": "3,3,97,1",
    "backgroundPadding": "2,2,3,3",
    "textID": 441,
    "updateInterval": 40,
    "hideWithEmptyText": true
   }
  ],
 "image": [
   {
    "x": 100,
    "y": 100,
    "width": 100,
    "height": 100,
    "borderColor": "3,3,97,1",
```
{

```
 "rotation": 0,
   "OutlineColor": "3,3,97,1",
   "OutlineSize": "1",
   "imageID": 123,
   "updateInterval": 30
 }
 ],
 "creepingLine": [
 {
   "x": 100,
   "y": 100,
   "width": 100,
   "height": 100,
   "borderColor": "3,3,97,1",
   "rotation": 0,
   "font": "THIS IS byte font",
   "fontSize": "10",
   "textColor": "3,3,97,1",
   "OutlineColor": "3,3,97,1",
   "OutlineSize": "1",
   "backgroundColor": "3,3,97,1",
   "backgroundPadding": "2,2,3,3",
   "textID": 441,
   "updateInterval": 40,
   "speed": 0,
   "hideWithEmptyText": true
 }
 ],
 "creepingLineVertical": [
 {
```

```
 "x": 100,
    "y": 100,
     "width": 100,
    "height": 100,
     "borderColor": "3,3,97,1",
     "rotation": 0,
     "font": "THIS IS byte font",
     "fontSize": "10",
    "textColor": "3,3,97,1",
     "OutlineColor": "3,3,97,1",
    "OutlineSize": "1",
    "backgroundColor": "3,3,97,1",
    "backgroundPadding": "2,2,3,3",
     "textID": 441,
     "updateInterval": 40,
     "speed": 0,
    "hideWithEmptyText": true,
    "Delay": 0
   }
 "textMode": {
  "staticTexts": [
   {
    "x": 100,
    "y": 100,
    "width": 100,
    "height": 100,
     "borderColor": "3,3,97,1",
     "rotation": 0,
```
]

},

```
 "font": "THIS IS byte font",
     "fontSize": "10",
     "textColor": "3,3,97,1",
     "outlineColor": "3,3,97,1",
     "outlineSize": "1",
     "backgroundColor": "3,3,97,1",
     "backgroundPadding": "2,2,3,3",
     "textID": 441,
     "updateInterval": 40,
     "hideWithEmptyText": true
    }
   ]
  },
 "settings": {
   "playUrl": "rtp://@234.234.234.222:344",
   "networkCaching": 1000
  }
}
```
Вище наведено приклад Json запиту, а особливості протоколу описані в додатку 1. Також було розроблено програмне забезпечення для лобового, бокового і внутрішньосалонного табло.

Далі представлено приклад інформації на внутрішньосалонному табло (рисунки 3.23, 3.24).

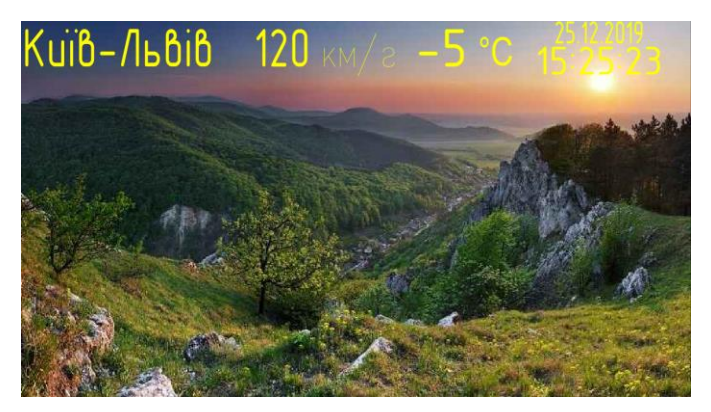

Рисунок 3.23 – Приклад інформації на внутрішньосалонному табло

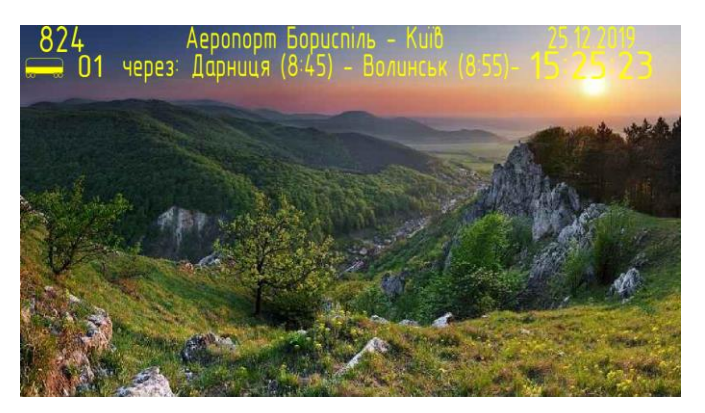

Рисунок 3.24 – Приклад інформації на внутрішньосалонному табло

Нижче наведено приклад екстреного повідомлення від машиніста на внутрішньосалонному табло (рисунок 3.25).

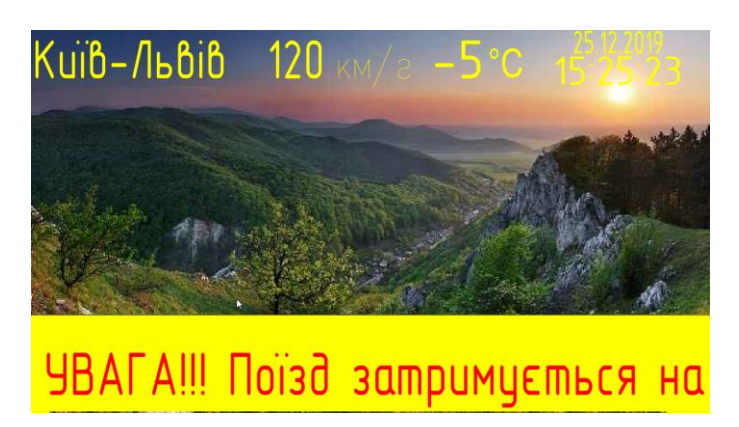

Рисунок 3.25 – Приклад екстреного повідомлення від машиніста

Приклад внутрішньосалонового табло зображений на рисунку 3.26. Воно представляє із себе lcd-екран.

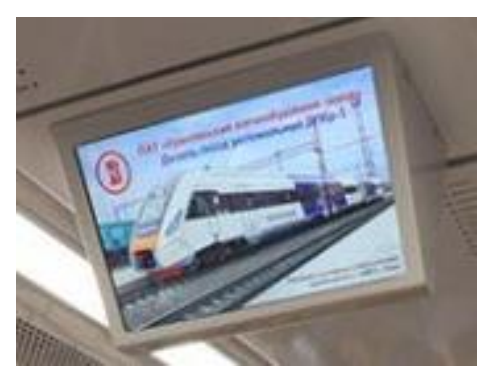

Рисунок 3.26 – Приклад внутрішньосалонного табло

Пристрої «лобове табло» та «бовоке табло» представляють із себе ledпанель з адресними світлодіодами, на яких відображається інформація в текстовому вигляді. Особливості принципу роботи пристроїв, протоколу описані в додатку 2. Приклади лобового та бокового табло представлені на рисунках 3.27 і 3.28.

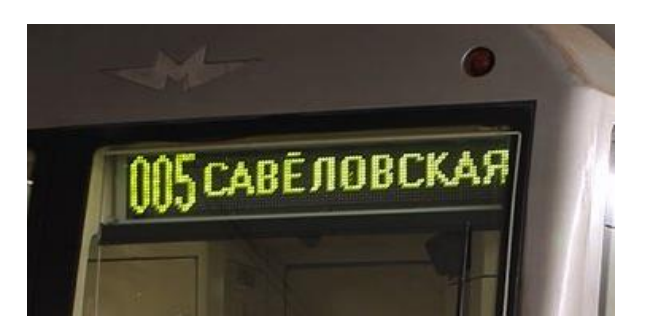

Рисунок 3.27 – Приклад інформації на лобовому табло

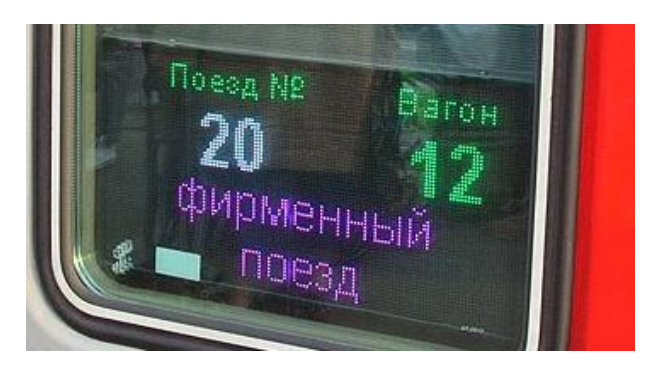

Рисунок 3.28 – Приклад інформації на боковому табло

## **3.3 Висновки до розділу 3**

В даному розділі проведено:

планування проекту;

визначені пункти, які потребують реалізації;

 розроблено відповідне технічному завданню програмне забезпечення.

Розроблені:

пристрої «лобове табло», «бокове табло»;

системи масового керування камерами відеоспостереження, звукового сповіщення;

ранній прототип інтерфейсу програмного забезпечення машиніста;

схеми розташування пристроїв в головних та проміжному вагонах (дотаток A, B, C);

схема взаємодії компонентів (додаток D).

### **4 ОХОРОНА ПРАЦІ**

Актуальність теми безпеки та гігієни праці нині визначається тим, що в Україні існує доволі непроста ситуація у сфері охорони праці, життя та здоров'я людини. Адже сьогодні чимала кількість працівників офіційно не працевлаштовані, що призводить до втрати можливості законного захисту їхніх прав.

Охорона життя і здоров'я людини є пріоритетним напрямом соціальної політики держави. Загальними законами України, що визначають основні положення з охорони праці, є Конституція України, Закон України «Про охорону праці»[13], Кодекс законів про працю (КЗпП)[14], Закон України «Про загальнообов'язкове державне соціальне страхування від нещасного випадку на виробництві та професійного захворювання, які спричинили втрату працездатності»[15].

Оформлення трудових відносин у встановленому законодавством порядку і офіційне отримання заробітної плати – це державний захист громадян не лише від незаконного звільнення, але й гарантована безпека та оптимальні умови праці.

Отже, з метою створення безпечних і сприятливих умов праці у кожному структурному підрозділі, на кожному робочому місці керівник підприємства (власник) повинен створити систему управління охороною праці (СУОП) і забезпечити її ефективне функціонування. Зокрема, на підприємстві з кількістю працюючих 50 і більше осіб роботодавець створює службу охорони праці відповідно до типового положення, що затверджується спеціально уповноваженим центральним органом виконавчої влади з питань нагляду за охороною праці. На підприємстві з кількістю працюючих до 50 осіб функції служби охорони праці можуть виконувати (за сумісництвом) особи, котрі мають відповідну підготовку. Якщо ж на підприємстві кількість працюючих менш ніж 20 осіб, для виконання функцій служби охорони праці можуть

залучатися сторонні спеціалісти (на договірних засадах), які мають відповідну підготовку. Така служба створюється на підприємствах, установах і організаціях незалежно від форми власності та виду діяльності для виконання правових, організаційно-технічних, санітарно-гігієнічних, соціальноекономічних і лікувально-профілактичних заходів, спрямованих на запобігання нещасним випадкам, професійним захворюванням і аваріям у процесі праці.

#### **4.1 Загальні питання з охорони праці**

#### **4.1.1 Організаційно-технічні заходи з безпеки праці**

Технічні заходи – це технічні засоби, що забезпечують безпечні і нешкідливі умови праці, та пов'язані з впровадженням нового обладнання, пристроїв і приладів безпеки і безпечною експлуатацією засобів виробництва.

Основні технічні та організаційні заходи щодо профілактики виробничого травматизму та професійної захворюваностіперераховані далі:

Нормативно-методичнізаходи:

– розробка посібників і рекомендацій;

– розробка нормативно-правової бази з охорони праці на підприємстві;

– забезпечення необхідною нормативно-правовою документацією функціональних служб, окремих структурних підрозділів та робочих місць;

– розробка розділів охорони праці в посадових інструкціях, інструкціях за професіями;

– перегляд НПАОП підприємства.

Організаційні заходи:

– контроль за технічним станом обладнання, інструментів, будівель і споруд;

– контроль за дотриманням вимог нормативних документів з охорони праці;

– нагляд за обладнанням підвищеної небезпеки;

– організація навчання, перевірка знань з питань охорони праці і інструктажів робітників підприємства;

– контроль за виконанням технологічного процесу відповідно до вимог охорони праці;

– організація належних умов до проїздів і проходів відповідно до вимог охорони праці;

– забезпечення працівників засобами індивідуального та колективного захисту;

– забезпечення відповідними знаками безпеки, плакатами.

Санітарно-гігієнічні заходи:

– контроль за впливом виробничих факторів на здоров'я працівників;

– забезпечення санітарно-побутових умов згідно з діючими нормами;

– атестація робочих місць відповідно до їх нормативним актам з охорони праці.

#### **4.1.2 Організаційні заходи щодо забезпечення пожежної безпеки**

Заходи пожежної безпеки підрозділяються на: організаційні, експлуатаційні, технічні та режимні (спеціальні).

Організаційні заходи пожежної безпеки передбачають: організацію пожежної охорони на об'єкті, проведення навчань з питань пожежної безпеки (включаючи інструктажі та пожежно-технічні мінімуми), застосування наочних засобів протипожежної пропаганди та агітації, проведення перевірок, оглядів стану пожежної безпеки приміщень, будівель, об'єкта в цілому та ін.

Експлуатаційні заходи охоплюють своєчасне проведення профілактичних оглядів, випробувань, ремонтів технологічного та допоміжного устаткування, а також інженерного господарства (електромереж, електроустановок, опалення, вентиляції).

До технічних заходів належать: суворе дотримання правил і норм, визначених чинними нормативними документами при реконструкції приміщень, будівель та об'єктів, технічному переоснащенні виробництва, експлуатації чи можливому переобладнанні електромереж, опалення, вентиляції, освітлення і т. п.

Для попередження дії на людей шкідливих факторів пожеж, передбачають швидку евакуацію людей. Кількість та ширину евакуаційних виходів розраховують по спеціальним методикам в залежності від категорії пожежної безпеки будівлі, їх об'єму та часу евакуації.На кожному підприємстві з урахуванням його пожежної небезпеки наказом (інструкцією) повинен бути встановлений відповідний протипожежний режим, у тому числі визначені:

– порядок проведення тимчасових пожежонебезпечних робіт (у тому числі зварювальних);

– правила проїзду та стоянки транспортних засобів;

– місця для зберігання і допустима кількість сировини, напівфабрикатів та готової продукції, які можуть одночасно знаходитися у виробничих приміщеннях і на території (у місцях зберігання);

– порядок прибирання горючого пилу й відходів, зберігання промасленого спецодягу та ганчір'я, очищення повітроводів вентиляційних систем від горючих відкладень;

– порядок відключення від мережі електрообладнання у разі пожежі;

– порядок огляду й зачинення приміщень після закінчення роботи;

– порядок проходження посадовими особами навчання й перевірки знань з питань пожежної безпеки, а також проведення з працівниками

протипожежних інструктажів та занять з пожежно-технічного мінімуму з призначенням відповідальних за їх проведення;

Працівники підприємства мають бути ознайомлені з цими вимогами на інструктажах, під час проходження пожежно-технічного мінімуму тощо, витяги з наказу (інструкції) з основними положеннями слід вивішувати на видних місцях.

#### **4.1.3 Засоби протипожежної безпеки**

При виконанні дипломного проекту протипожежна безпека у приміщенні забезпечується виконанням вимог наказу " Про затвердження Правил пожежної безпеки в Україні" № 657 від 31.07.2017 [5] та нормативноправових актів з пожежної безпеки – НАПБ.

Не дивлячись на дотримання всіх запобіжних заходів, імовірність винекнення пожару, відкритого вогню залишаеться. У такому випадку будуть використані всі наявні підручні засоби: ковдри, пледи, накидки від дощу, куртки з натуральних тканин, якими можна, накинувши на вогнище пожежі, і його загасити.

#### **4.2 Аналіз стану умов праці**

Основні санітарно-гігієнічні вимоги до умов праці в офісних приміщеннях: площа приміщення повинна бути не менше 6,0 м² на 1 робоче місце; робочі місця повинні бути розташовані на відстані не менше ніж 1 м від стіни з вікном, і 1,4 м від звичайної стіни; відстань між бічними поверхнями комп'ютерів має бути не меншою за 1,2 м; відстань між тильною поверхнею одного комп'ютера та екраном іншого не повинна бути меншою 2,5м.

При виконанні дипломного проекту використовувалось приміщення з площею 9 м<sup>2</sup>.

Особливу увагу необхідно приділити колірній гармонії офісних приміщень. Колір є засобом створення психологічного комфорту та підвищення продуктивності праці. Найбільш сприятливі для нервової системи світлі, пастельні тони – зеленувато-блакитний, ясно-сірий, золотавий. Яскраві, контрастні поєднання (синій і жовтогарячий, червоний і фіолетовий) викликають втому, роздратування.

# **4.3 Виробнича санітарія**

## **4.3.1 Санітарні норми**

Виробнича санітарія - це система організаційних заходів і технічних засобів, що запобігають або зменшують вплив на працюючих шкідливих виробничих факторів, які в певних умовах можуть привести до травм або професійних захворювань. Основною метою є зменшення або повне усунення впливу несприятливих 1 шкідливих виробничих факторів на організм людини. Оскільки головним у діяльності з охорони праці є профілактика травматизму, заходів щодо поліпшення умов праці й побуту працюючих дозволяють не тільки знизити виробничий травматизм, професійну й загальну захворюваність, а й сприяють підвищенню продуктивності 1 якості праці.

Параметри повітря у виробничих приміщеннях повинні відповідати санітарним нормам та ДСН 3.3.6.042-99 "Санітарні норми мікроклімату виробничих приміщень"[17].

**4.3.2 Аналіз небезпечних та шкідливих факторів при виробництві (експлуатації) виробу**

Під факторами трудового процесу маються на увазі основні його характеристики: важкість праці та напруженість праці. Важкість праці характеристика трудового процесу, що відображає переважаючу навантаження на опорно-руховий апарат і функціональні системи організму.

Небезпечні виробничі фактори - ті, вплив яких на працівника призводить до травм, різкого погіршення здоров'я або до смерті.

Шкідливі виробничі фактори - ті, вплив яких на працівника може призвести до захворювання та зниження працездатності.

До фізичних небезпечних і шкідливих факторів відносяться:

 рухливі машини і механізми, рухомі частини виробничого обладнання, пересуваються вироби (матеріали, заготовки);

підвищена запиленість і загазованість повітря робочої зони;

 підвищена або знижена температура поверхонь обладнання, матеріалів, повітря робочої зони;

#### **4.4 Гігієнічні вимоги до виробничого середовища**

#### **4.4.1 Освітлення офісного приміщення. Розрахунок.**

Збільшення освітленості сприяє поліпшенню працездатності навіть в тих випадках, коли процес праці практично не залежить від зорового сприйняття. При поганому освітленні людина швидко втомлюється, працює менш продуктивно, виникає потенційна небезпека помилкових дій і нещасних випадків.

Розрахунок освітлення. Для будівель виробництв світловий коефіцієнт приймається в межах 1/6 - 1/10:

$$
\sqrt{a^2 + b^2} \cdot S_b = (1/8 \div 1/10 \cdot S_n), \qquad (4.1)
$$

де  $\mathrm{S}_\mathrm{b}$  — площа віконних прорізів, м $^2$ ;

$$
S_n
$$
 – площа підлоги, м<sup>2</sup>.  
\n $S_n = a \cdot b = 3 \cdot 3 = 9m^2$   
\n $S_{pix} = 1/8 * 9 = 1,12m^2$ 

Приймаємо 1 вікно площею  $S = 1,12$  м.

Розрахунок штучного освітлення виробляється по коефіцієнтах використання світлового потоку, яким визначається потік, необхідний для створення заданої освітленості при загальному рівномірному освітленні. Розрахунок кількості світильників п виробляється по формулі (4.2):

$$
n = \frac{E \cdot S \cdot Z \cdot K}{F \cdot U \cdot M},
$$
\n(4.2)

де E – нормована освітленість робочої поверхні, визначається нормами  $-300$  лк;

S – освітлювана площа, м<sup>2</sup>; S = 10 м<sup>2</sup> ;

Z – поправочний коефіцієнт світильника (Z = 1,15 для ламп розжарювання та ДРЛ; Z = 1,1 для люмінесцентних ламп) приймаємо рівним 1,1;

K – коефіцієнт запасу, що враховує зниження освітленості в процесі експлуатації – 1,5;

U – коефіцієнт використання, залежний від типу світильника, показника індексу приміщення і т.п.  $-0,575$ ;

M – число люмінесцентних ламп в світильнику – 2;

F – світловий потік лампи – 5400лм (для ЛБ-80).

Підставивши числові значення у формулу (4.2), отримуємо:

$$
n = \frac{300 \cdot 10 \cdot 1, 1 \cdot 1, 5}{5400 \cdot 0, 575 \cdot 2} \approx 1
$$

Приймаємо освітлювальну установку, яка складається з одного світильника, який складаються з 2-х люмінесцентних ламп загальною потужністю 160 Вт, напругою – 220 В.

#### **4.4.2 Вентилювання**

Здійснюється провітрювання приміщення, в залежності від погодних умов, тривалість повинна бути не менше 10 хв. Найкращий обмін повітря здійснюється при наскрізному провітрюванні.

# **4.4.3 Розрахунок захисного заземлення (забезпечення електробезпеки будівлі)**

Загальний опір захисного заземлення визначається за формулою:

$$
R_{33II} = \frac{R_3 \cdot R_n}{R_n \cdot n \cdot n_3 \cdot R_3 \cdot n_n}
$$
 (4.3)

де Rз – опір заземлення, якими можуть бути труби, опори, і т.п., Ом; Rш – опір опори, яке з'єднує заземлювачі, Ом;

п – кількість заземлювачів;

 $\eta$ з – коефіцієнт екранування заземлювача; в межах  $0.2 \div 0.9$ ;  $\eta$ з = 0.7 ηш – коефіцієнт екранування сполучної стійки; приймається в межах  $0,1 \div 0,7$ ;  $\eta$ ш = 0,5;

Опір заземлення визначається за формулою:

$$
R_3 = \frac{\rho}{2\pi \cdot 1} \cdot \left( \ln \frac{2 \cdot 1}{d} + \frac{1}{2} \ln \frac{4 \cdot t + 1}{4 \cdot t - 1} \right)
$$
(4.4)

де ρ - питомий опір ґрунту, залежить від типу грунту, Ом·м;

для піску - 400 ÷ 700 Ом·м; приймаємо  $\rho = 400$  Ом·м;

l - довжина заземлювача, м; для труб - 2-3 м; l = 3 м;

d - діаметр заземлювача, м; для труб - 0,03-0,05 м; d = 0,05 м;

t - відстань від середини забитого в ґрунт заземлювача до рівня землі, м;  $t = 2$  м.

$$
R_s = \frac{400}{2 \cdot 3,14 \cdot 3} \left( \ln \frac{2 \cdot 3}{0,05} + \frac{1}{2} \ln \frac{4 \cdot 2 + 3}{4 \cdot 2 - 3} \right) = 100,0 \text{M}
$$

Опір смуги, що з'єднує заземлювачі, визначається за формулою:

$$
R_{\rm m} = \frac{\rho}{2\pi \cdot L} \cdot \ln \frac{2 \cdot L^2}{b \cdot t^1}
$$
 (4.5)

де L - довжина смуги, що з'єднує заземлювачі (м) і приблизно дорівнює периметру будівлі: Пбуд. = 42·2 + 38·2 = 160 м;

L = 160 м; b - ширина смуги, м; b = 0,03 м; t1 - глибина заземлення від рівня землі, м; t1 = 0,5 м.

$$
R_n = \frac{400}{2 \cdot 3,14 \cdot 3} \cdot \ln \frac{2 \cdot 160^2}{0,03 \cdot 0,5} = 5,99,0 \text{M}
$$

Кількість заземлювачів захисного заземлення визначається за формулою:

$$
n = \frac{2 \cdot R_3}{4 \cdot \eta_3} \tag{4.6}
$$

де 4 - допустимий загальний опір, Ом;

2 - коефіцієнт сезонності.

Визначаємо загальний опір захисного заземлення:

$$
R_{33II} = \frac{110 \cdot 5,99}{5,99 \cdot 79 \cdot 0,7 \cdot 110 \cdot 0,5} = 1,7 \text{ Om}
$$

Розраховане захисне заземлення буде забезпечувати електробезпеку, так як виконується умова:  $R_{33\text{II}}$  < 4 Ом.

## **4.5 Висновки до розділу 4**

Завданням даної бакалаврської роботи було розробка програмного забезпечення для аудіо і відео інформування пасажирів а також відео спостереження. Як результат була розроблема відповідна система. Оскільки в процесі проектування використовувалося програмне забезпечення Microsoft Visual Studio 2017, аналіз потенційно небезпечних і шкідливих виробничих чинників виконується для умов праці з використанням персонального комп'ютера на якому розроблювався проект.

В даному розділі проведено аналіз небезпечних та шкідливих факторів виробництва, причин пожеж. Розглянуті заходи, які дозволяють забезпечити гігієну праці і виробничу санітарію. На підставі аналізу розроблені заходи з техніки безпеки та рекомендації з пожежної профілактики.

#### **ВИСНОВКИ**

В дипломному проекті розроблена система відеоспостереження, візуального і аудіоінформування пасажирів для міжрегіональних потягів на базі мережі «Ethernet».

В першому розділу розглянуті призначення, актуальність систем зв'язку, організація зв'язку в залізничних транспортних системах, наявні конкурентні розробки,визначено технічне завдання на розробку, вимоги до складових частин системи.

В другому розділу визначено поняття інтегрованого середовища розробки (IDE), проведено огляд наявних IDE, представлено їх порівняльну характеристику. Визначені технології для розробки основного програмного забезпечення

В третьому даному розділу проведено планування проекту, визначені пункти, які потребують реалізації, розроблене відповідне технічному завданню програмне забезпечення.Також розроблені пристрої «лобове табло», «бокове табло», системи масового керування камерами відеоспостереження, звукового сповіщення, ранній прототип інтерфейсу програмного забезпечення машиніста.

В четвертому розділу проведено аналіз небезпечних та шкідливих факторів виробництва, причин пожеж. Розглянуті заходи, які дозволяють забезпечити гігієну праці і виробничу санітарію. На підставі аналізу розроблені заходи з техніки безпеки та рекомендації з пожежної профілактики.

#### **ПЕРЕЛІК КОРИСНИХ ПОСИЛАНЬ**

1. Інтегроване середовище розробки. – Режим доступу: www. URL: https://uk.wikipedia.org/ wiki/Інтегроване середовище розробки.

2. Microsoft Visual Studio. – Режим доступу: www. URL: https://uk.wikipedia.org/wiki/Microsoft\_Visual\_Studio.

3. Android Studio. – Режим доступу: www. URL: https://uk.wikipedia.org/wiki/Android\_Studio.

4. XCode. – Режим доступу: www. URL: https://uk.wikipedia.org/wiki/Xcode

5. Популярні середовища розробки та їх недоліки. – Режим доступу: www. URL: https://geekbrains.ru/posts/ide\_negative.

6. .NET Core. – Режим доступу: www. URL: [https://ru.wikipedia.org/wiki/.NET\\_Core](https://ru.wikipedia.org/wiki/.NET_Core)

7. GIMP ToolKit – Режим доступу: www. URL: <https://ru.wikipedia.org/wiki/GTK>

8. VLC media player – Режим доступу: www. URL: [https://uk.wikipedia.org/wiki/VLC\\_media\\_player](https://uk.wikipedia.org/wiki/VLC_media_player)

9. Json.NET – Режим доступу: www. URL: https:// [newtonsoft.com/json](https://uk.wikipedia.org/wiki/VLC_media_player)

10. .NET Framework – Режим доступу: www. [https://uk.wikipedia.org/wiki/.NET\\_Framework](https://uk.wikipedia.org/wiki/.NET_Framework)

11. Windows Presentation Foundation – Режим доступу: www. [https://uk.wikipedia.org/wiki/Windows\\_Presentation\\_Foundation](https://uk.wikipedia.org/wiki/Windows_Presentation_Foundation)

12. Google Maps API – Режим доступу: www. <https://developers.google.com/maps/documentation>

13. Закон України "Про охорону праці". Вводиться в дію Постановою ВР № 2695-XII від 14.10.92, ВВР, 1992, № 49, ст.669. – Режим доступу: www. URL: https://zakon.rada.gov.ua/laws/show/2694-12

14. Кодекс законів про працю України. Затверджується Законом № 322-VIII від 10.12.71 ВВР, 1971. Режим доступу: www. URL: https://zakon.rada.gov.ua/laws/show/322-08

15. Закон України "Про загальнообов'язкове державне соціальне страхування від нещасного випадку на виробництві та професійного захворювання, які спричинили втрату працездатності". Наказ від 28 грудня 2007 року № 107-VI. Режим доступу: www. URL: https://dnaop.com/html/2065/doc-zakon-ukrajini-pro-zagalynoobovjazkovederzhavne-socialynestrahuvannya-vid-neshhasnogo-vipadku-na-virobnictvi-taprofesijnogo-z

16. Наказ про затвердження Правил пожежної безпеки в Україні. № 657 від 31.07.2017. Режим доступу www. URL: https://zakon.rada.gov.ua/laws/show/z0252-15

17. Санітарні норми мікроклімату виробничих приміщень ДСН 3.3.6.042-99. Постанова N 42 від 01.12.99. Режим доступу: www. URL: https://zakon.rada.gov.ua/rada/show/va042282-99

## **Додаток А**

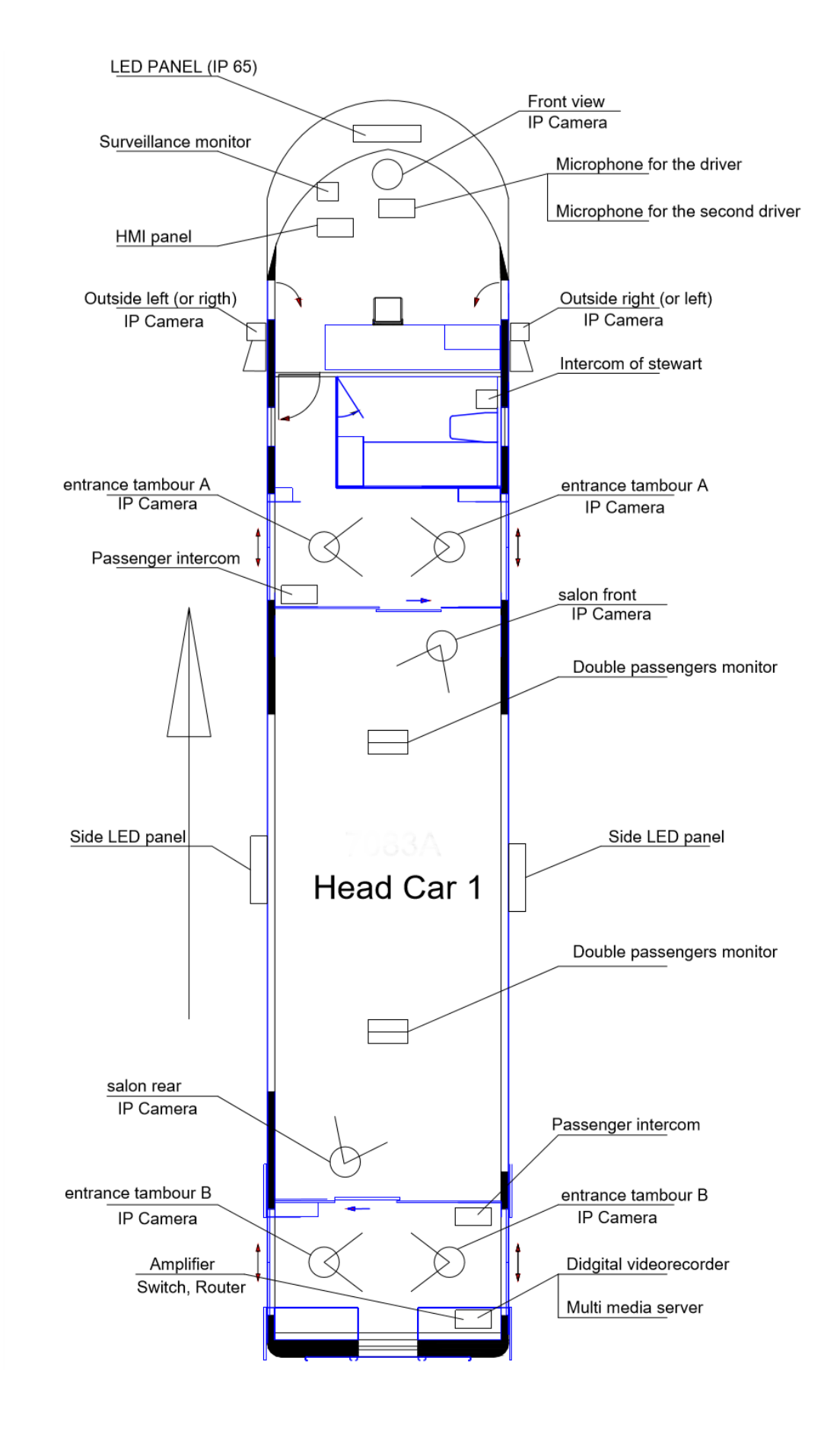

#### **Схема розташування пристроїв в головному вагоні 1**

## **Додаток Б**

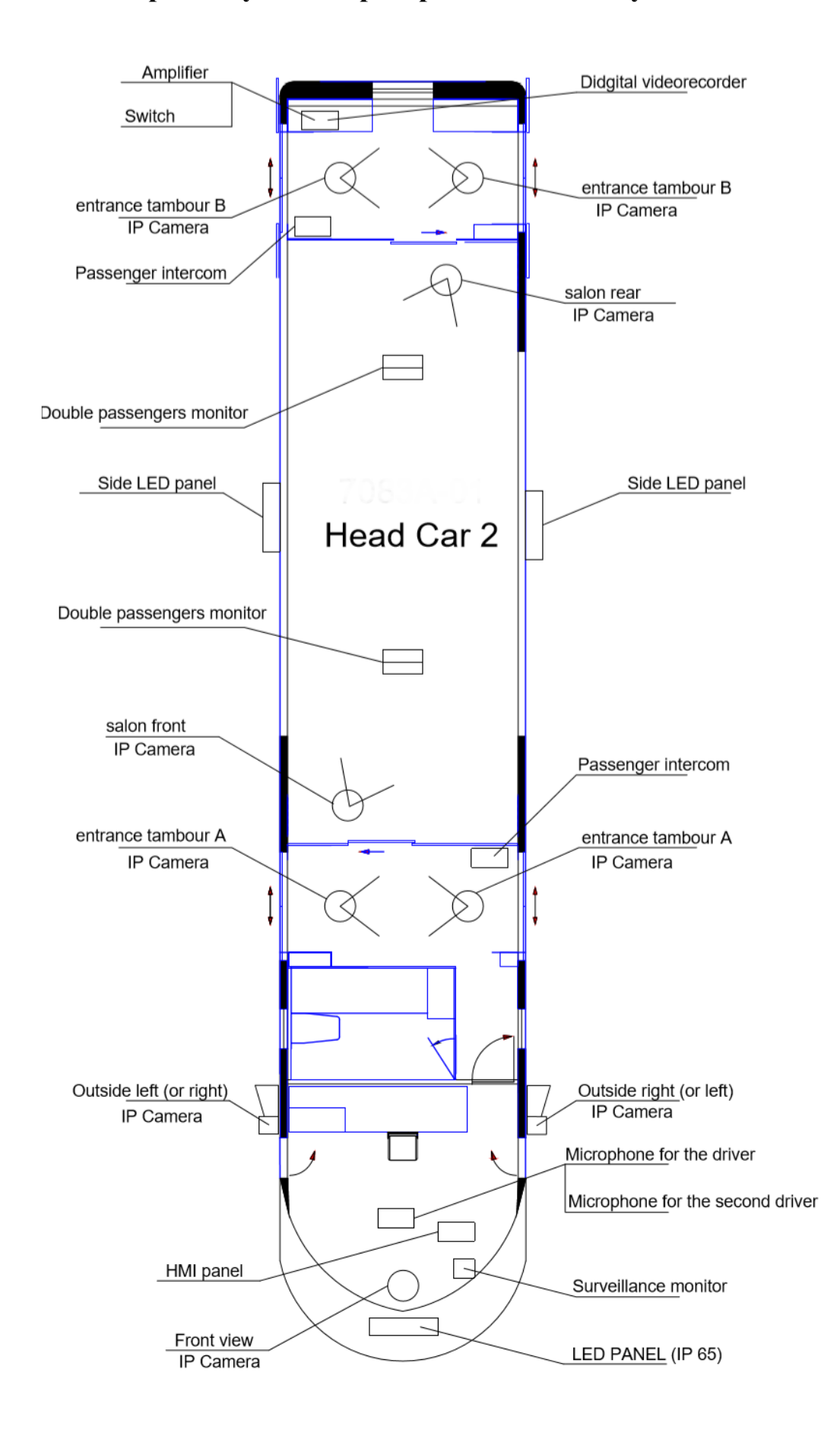

### **Схема розташування пристроїв в головному вагоні 2**

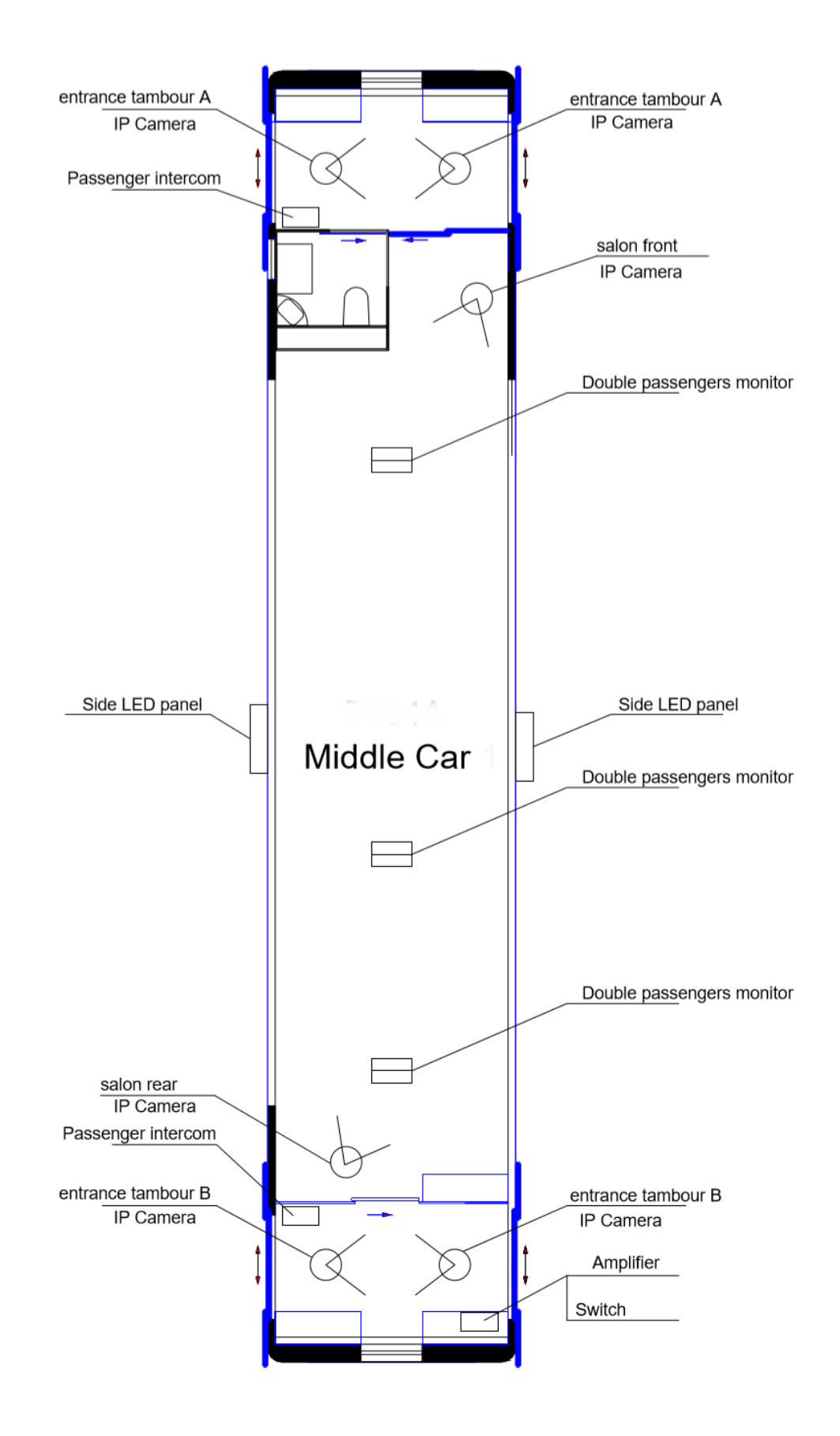

# **Схема розташування пристроїв в проміжному вагоні**

# **Додаток Г**

# **Схема взаємодії компонентів**

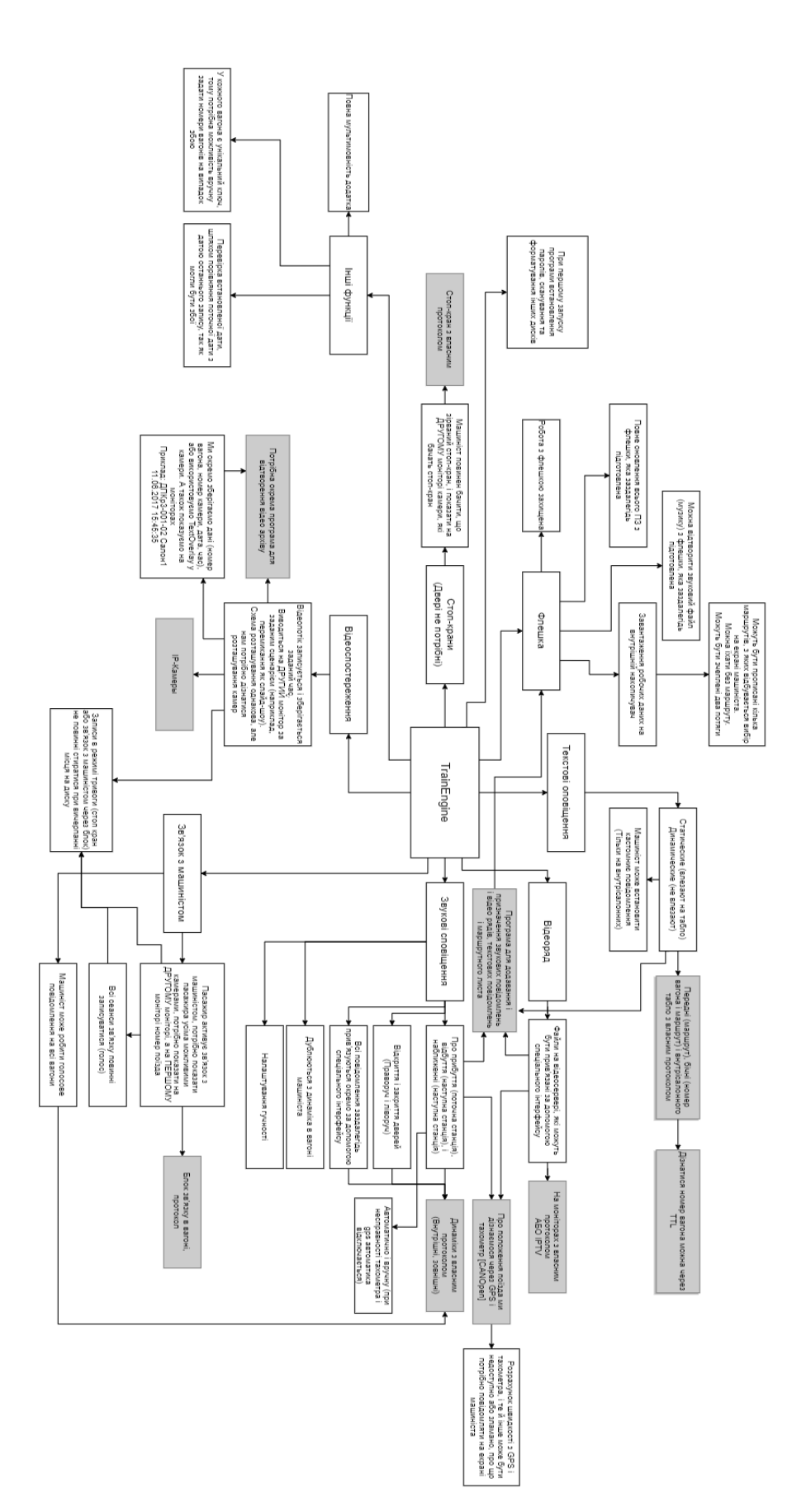

# **ДодатокД**

# **Опис протоколу роботи з табло**

----------------------------------------------------------------------------------------------------

Пристрої приймають і передають дані відповідно до двох протоколів:

- UDP (обмін даними)

- TCP / IP HTTP (оцінний і конфігураційний канал, опція)

Пристрої підтримують протокол DHCP.

==================================================

протокол UDP

 Протокол забезпечує можливість незалежної пересилання UDP-пакетів в двох

напрямках. Розмір пакетів змінний, максимальний розмір Payload = 1280 байтів.

 Пристрої періодично, один раз в секунду посилають в порт 7000 короткий пакет HeartBit з поточним станом пристрою. після включення харчування такі пакети надсилаються по IP-адресою 0.0.0.0. Після отримання першого

UDP пакету від бортового комп'ютера такі пакети починають посилатися по IP-адресою бортового комп'ютера.

 Пристрої приймають UDP-пакети за своїм IP-адресою, порт 7000. Пакети повинні мати наступну структуру:

- ідентифікатор типу пакета;

- заголовок пакета;

- тіло пакета.

Ідентифікатор типу пакета

 Ідентифікатор типу пакета має довжину 4 байта (молодшим вперед) і містить

код типу пристрою, код типу пакета, номер вагона ...

## заголовок пакета

 Заголовок пакета різний для різних типів пристроїв і містить керуючу інформацію і інфорамцію про поточний стан.

Тело пакета

Тело пакета содержит собственно данные (собственно звук, данные для табло).

Пакет может не содержать тела.

=========================================================== Пакет для управління табло, підключеними через УМ.

 Пакет транслюється через УМ в мережу пристроїв з інтерфейсом RS-485. Пристрої в мережі RS-485 мають свої мережеві адреси (ніяк не зв'язані з Ethernet). Один пристрій може мати кілька мережевих адрес.

 У відповідь на пакет даних табло посилає підтвердження. Для перевірки відповідності підтвердження відправленому пакету в пакет вводиться Packet ID. В

відповіді він повинен бути рівний Packet ID запиту. Максимальний час очікування

підтвердження становить 150 мс.

Ідентифікатор типу пакета: 0x00001010

Заголовок пакета:

 TabloOnOffFlags - 1 байт; Bright (яскравість табло) - 1байт; LENGTH (довжина тіла пакета) - 2 байта (молодший, потім старший)

TabloOnOffFlags бітова карта включення / відключення пристроїв. У тестовому

варіанті молодший біт = 1 включає табло; = 0 - вимикає.

 Bright (яскравість табло) Значення в діапазоні 0x30 ... 0x37. '0' відповідає мінімальної яскравості; '7' - максимальної.

LENGTH в нашому випадку дорівнює  $N + 3$ , де N - довжина поля Data Field, див. Нижче

Тіло пакета:

 DA (Destination Address) - 1 байт SA (Source Address) - 1 байт PID (Packet ID) - 1 байт Data (Data Field) - N байтів

 DA (Destination Address) - мережевий (RS) адреса пристрою-приймача, якого

передаються дані. Адреса 0x00 зарезервований для широкомовної передачі. У тестовому варіанті табло має адресу  $DA = 0x68$ .

 SA (Source Address) - мережевий (RS) адреса пристрою-джерела, яке веде передачу даннх. Адреса 0x00 неприпустимий. У тестовому варіанті SA = 1.

 PID (Packet ID) - служить для визначення приналежності відповіді команді. Циклічно инкрементируется передавачем для кожного пакета. Приймач у відповідях на команду повинен повернути у відповіді PID пакету цієї команди.

Data (Data Field) - передані дані або команда

-------------------------------

Поле Data при передачі даних від джерела до приймача (пакет-команда) має следуюший формат:

COMMAND - 1 байт

CDATA - N байт

## COMMAND:

041h 'A' - статична рядок

042h 'B' - рядок, що біжить

048h 'H' - Задати інтенсивність індикації

04dh 'M' - Номер маршруту

053h 'S' - перевірити стан рядка

054h 'T' - команда блоку регулювання температури БРТ-2

057h 'W' - статичний. рядок з підбором шрифту і центруванням (Adjust)

(Далі можливе розширення списку команд, наприклад, дата і т.д.)

Поле CDATA залежить від поля команди.

# CDATA для статичної рядка:

- символи ASCII (рос., Англ.) В кодуванні DOS
- 02h SPEED (30h..37h) швидкість регенерації рядка
- 03h INTRV (30h..37h) міжсимвольний інтервал
- 06h FONT (30h..37h) Вибір шрифту 0..7
- 09h TAB (00h..ffh) відступ в N стовпців (від минулого позиції TAB)
- 0eh BRIGHT (30h..37h) встановити яскравість (\*)
- 1fh EMPT\_COL 1 порожній стовпець

CDATA для біжучого рядка:

- символи ASCII (рос., Англ.) В кодуванні DOS
- псевдографіка (частково)
- 01h PAUSE (30h..37h) затримка рядка, що біжить
- 02h SPEED (30h..37h) швидкість рухомого рядка
- 03h INTRV (30h..3fh) міжсимвольний інтервал, стовпців
- 06h FONT (30h..37h) Вибір шрифту 0 ... 7
- 08h REPEAT Зациклення всього рядка
- 09h TAB дорівнює 24-м (?) Порожнім стовпцями
- 0ah ENTER відступ в цілий рядок (120 (?) Порожніх стовпців)
- 0eh BRIGHT (30h..37h) встановити яскравість табло (\*)
- 1eh EFF (30h..37h) запустити вбудований відеоефект N

CDATA команди зміни яскравості:

- (30h..37h) - нова яскравість 0 ... 7

CDATA для номера маршруту

- символи ASCII (рос., Англ.) В кодуванні DOS (Використовуються тільки перші три символи)

CDATA для перевірки стану - порожньо

CDATA для команди блоку регулювання температури БРТ-2

1 байт управління нагрівом:

0 - відключити нагрів

1 ... 30 - уставка температури в салоні

CDATA для статич. рядки з підбором шрифту і центруванням - символи ASCII (рос., Англ.) В кодуванні DOS

 Символ, відсутній в знакогенератор, відображаються як один міжсимвольний інтервал.

 При зміні міжсимвольного інтервалу новий інтервал вступає в силу тільки \_после\_следующего\_ за ним символу.

ефекти:

- 0 негатив зліва
- 1 витирання зліва
- 2 стирання справа
- 3 рівномірний уползаніе вниз
- 4 рівномірний уползаніе вгору
- 5 розповзання стовпців вгору і вниз
- 6 перевертання символів

-------------------------------

Поле Data при передачі даних від приймача до джерела (відповідь)

 Поле Data при передачі даних від приймача до джерела (підтвердження прийому) має следуюший формат: RES - 1 байт ADATA - N байт

 RES - код відповіді: 0 - команда прийнята і виконана успішно; інші значення -

код помилки:

1 - рядок, що біжить не добігла до кінця 0xff - Timeout (no Response)

ADATA - поле відповіді. Залежить від команди і може бути відсутнім

COMMAND Відповідь ADATA

 $041h 'A' + -$ 042h  $B' + -$ 048h 'H' + - 04dh 'M' + - (якщо видається за адресою) 04dh 'M' - - (якщо видається широкомовно)  $053h 'S' + -$ 054h 'T' + TEMPs 057h 'W' + -

 TEMPs- дані від блоку регулювання температури БРТ-2: Байт 0 - Температура в салоні Байт 1 - Зовнішня температура Байт 2 - Поточна уставка температури. Старший біт = 1, якщо нагрівач включений

 Байт даних при передачі температури являє собою двійкове значення поточної температури зі знаком в старшому розряді (signed char).

Три значення байта зарезервовані під передачу стану датчика:

0x80 - обрив або помилка датчика;

0x81 - К.З. датчика;

0x82 - зарезервовано.

==================================================

=========

UDP Пакет підтвердження

 Після отримання Пакету для управління табло УМ пересилає його в табло по

інтерфейсу RS-485. Табло, після прийому всього пакета і його аналізу, посилає в

УМ підтвердження. УМ транслює його в бортовий комп'ютер в наступному вигляді:

Ідентифікатор типу пакета: 0x00001110

Заголовок пакета:

LENGTH (довжина тіла пакета) - 2 байта (молодший, потім старший)

Тіло пакета:

 DA (Destination Address) - 1 байт SA (Source Address) - 1 байт PID (Packet ID) - 1 байт Data (Data Field) - N байтів

DA (Destination Address) - мережевий (RS) адреса пристрою-приймача,

якому передаються дані. Адреса 0x00 зарезервований для широкомовної передачі.

У тестовому варіанті табло має адресу DA = 1.

 SA (Source Address) - мережевий (RS) адреса пристрою-джерела, яке веде передачу даннх. Адреса 0x00 неприпустимий. У тестовому варіанті SA = 0x68.

PID (Packet ID) - PID пакету, на який посилається відповідь.

Data (Data Field) - складається з одного байта RES:

 RES - код відповіді: 0 - команда прийнята і виконана успішно; інші значення -

код помилки:

1 - рядок, що біжить не добігла до кінця

0xff - Timeout (no Response)

==================================================

=========

UDP Періодичний пакет стану

 УМ періодично, один раз в секунду посилають в порт 7000 короткий пакет HeartBit з поточним станом пристрою:

Ідентифікатор типу пакета: 0x00000010

Заголовок пакета:

BRD\_Status - 4 байта;

Tablo\_Status - 1 байт;

TabloOnOffFlags - 1 байт;

Bright (яскравість табло) - 1байт;

BRD Status: поточний стан системи оповіщення (гучність каналів і т.п.) Поки не використовується.

Tablo\_Status: бітова структура:

біт 0 (Low Bit): = 0, якщо табло працездатний; = 1, якщо немає зв'язку. біти 1 ... 5 - резерв

біт 6: = 0, якщо буфер обміну RS-485 вільний; = 1, якщо зайнятий

==================================================

біт 7: = 0, якщо рядок, що біжить добігла до кінця; = 1, якщо ще біжить

 TabloOnOffFlags бітова карта включення / відключення пристроїв. У тестовому

варіанті молодший біт = 1, якщо табло включено; = 0, якщо табло вимкнено Bright (поточна яскравість табло) Значення в діапазоні 0x30 ... 0x37.

'0' відповідає мінімальній яскравості; '7' - максимальної.

Тіло пакета - відсутнє.

# **Додаток Е**

# **Опис протоколу внутрісалонного інформаційного табло**

- Основний об'єкт містить 3 обов'язкових під об'єкта:
- videoMode
- textMode
- settings
- Об'єкт settings містить настройки:
- • playUrl (обов'язковий) посилання на мультикаст rtp трансляцію
- networkCaching (обов'язковий) час буферезації
- Об'єкт textMode може бути порожнім, містить опис елементів які будуть видні на екрані, можливі типи елементів (ключ об'єкта):
- staticTexts
- image
- creepingLine
- creepingLineVertical
- Об'єкт videoMode може бути порожнім, містить опис елементів які будуть видні на екрані, можливі типи елементів (ключ об'єкта):
- staticTexts
- image
- creepingLine
- creepingLineVertical
- Опис елемента staticTexts Статичний текст
- властивості:
- $\cdot x$  позиція по х (щодо центру об'єкта)
- • у позиція по у (щодо центру об'єкта)
- width ширина
- $\bullet$  height висота
- borderColor колір обведення тексту (rgba)
- $\bullet$  rotation поворот об'єкта в градусах
- $\cdot$  font сам шрифт (байти)
- $\bullet$  fontSize розмір шрифту
- $\bullet$  textColor колір тексту (rgba)
- $\cdot$  OutlineColor колір рамки блоку (rgba)
- $\bullet$  OutlineSize розмір в рх зовнішнього кордону блоку
- $\bullet\ \bullet$  background Color колір заліввкі фону блоку
- backgroundPadding відступ від кордонів заливки блоку

• textID - ідентифікатор тексту, який зберігається на мультимедіа сервері (динамічно генерується текст при прив'язці до сценарію)
• updateInterval - інтервал оновлення параметрів

• hideWithEmptyText - Приховувати еслітекст не заданий Опис елемента image - статичне зображення властивості:

- x позиція по x (щодо центру об'єкта)
- y позиція по y (щодо центру об'єкта)
- width ширина
- height висота
- borderColor колір обведення тексту (rgba)
- rotation поворот об'єкта в градусах
- OutlineColor колір рамки блоку (rgba)
- OutlineSize розмір в px зовнішнього кордону блоку

• imageID- зображення, який зберігається на мультимедіа сервері (динамічно змінюване зображення при прив'язці до сценарію)

• updateInterval - інтервал оновлення параметрів

Опис елемента creepingLine - горизонтальна рядок, що біжить властивості:

- x позиція по x (щодо центру об'єкта)
- y позиція по y (щодо центру об'єкта)
- width ширина
- height висота
- borderColor- колір обведення тексту (rgba)
- rotation поворот об'єкта в градусах
- font сам шрифт (байти)
- fontSize розмір шрифту
- textColor колір тексту (rgba)
- OutlineColor колір рамки блоку (rgba)
- OutlineSize розмір в px зовнішнього кордону блоку
- backgroundColor колір заліввкі фону блоку
- backgroundPadding відступ від кордонів заливки блоку
- textID ідентифікатор тексту, який зберігається на мультимедіа сервері (динамічно генерується текст при прив'язці до сценарію)
	- updateInterval інтервал оновлення параметрів
	- speed швидкість руху рухомого рядка
- hideWithEmptyText Приховувати еслітекст не заданий Опис елемента creepingLineVertical - Вертикальна біжучий рядок (ефект титрів)

### властивості:

- x позиція по x (щодо центру об'єкта)
- y позиція по y (щодо центру об'єкта)
- width ширина
- height висота
- borderColor колір обведення тексту (rgba)
- rotation поворот об'єкта в градусах
- font сам шрифт (байти)
- fontSize розмір шрифту
- textColor колір тексту (rgba)
- OutlineColor колір рамки блоку (rgba)
- OutlineSize розмір в px зовнішнього кордону блоку
- backgroundColor колір заліввкі фону блоку
- backgroundPadding відступ від кордонів заливки блоку
- textID ідентифікатор тексту, який зберігається на мультимедіа сервері (динамічно генерується текст при прив'язці до сценарію)
- updateInterval інтервал оновлення параметрів
- speed швидкість руху рухомого рядка
- Delay- затримка по закінченню показу
- hideWithEmptyText приховувати, якщо текст не заданий

## **ДодатокЄ**

## Електронні плакати

Східноукраїнський національний університет ім. В. Даля Кафедра комп'ютерних технологій та електроніки

#### ДИПЛОМНИЙ ПРОЕКТ БАКАЛАВРА НА ТЕМУ:

#### Система відеоспостереження та аудіо/відео інформування дизельного потяга

Керівник дипломного проекту: Доцент Недзельський Д.О.

Здобувач вищої освіти: Іванько Артем Андрійович

Рисунок Є.1 – Слайд №1

### Актуальність проекту

Системи відеоспостереження та зв'язку у сучасному світі грають дуже важливу роль для забезпечення безпеки функціонування будь-яких підприємств, систем, служать для автоматизації роботи обслуговуючого персоналу, оскільки вони прискорюють передачу інформації, дають можливість оперативно реагувати на різні ситуації, в тому числі позаштатні.

Метою проекту є розробка програмного забезпечення для аудіо і відео інформування пасажирів, відео спостереження а також зв'язку.

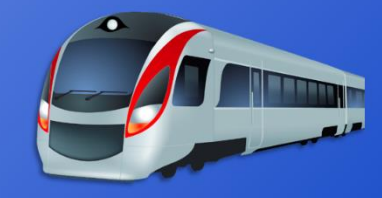

#### Визначення завдання

Система повинна забезпечувати спостереження за станом усередині та зовні потягу, а також забезпечувати можливість аудіо і візуального інформування пасажирів дизель-поїзда як в ручному режимі, так і в автоматичному. А також забезпечувати зв'язок пасажира  $\overline{\mathbf{3}}$ машиністом або стюардом (борт-провідником) за допомогою панелей виклику.

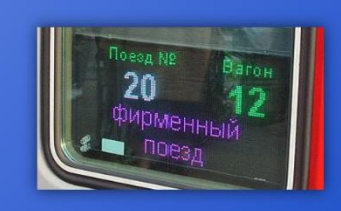

- Основні вимоги до розробки:
- Простота в щоденній експлуатації
- Можливість швидко знайти і усунути несправність
- Дистанційна діагностика всієї системи
- Віддалений контроль за станом системи

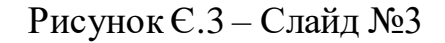

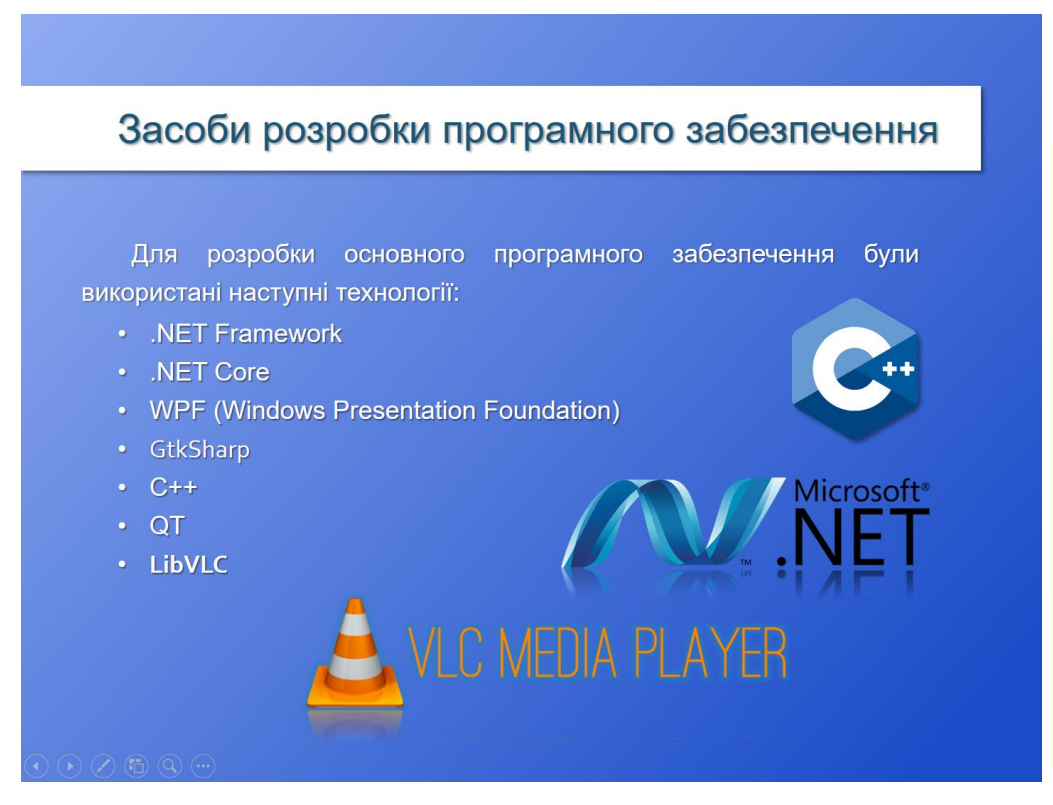

Рисунок Є.4 – Слайд №4

# Основні модулі системи

- Блок зв'язку пасажира
- Основне ПО машиніста
- Лобове/бічне інформаційне табло
- Монітор відео трансляції
- Підсилювач потужності
- Система відеоспостереження

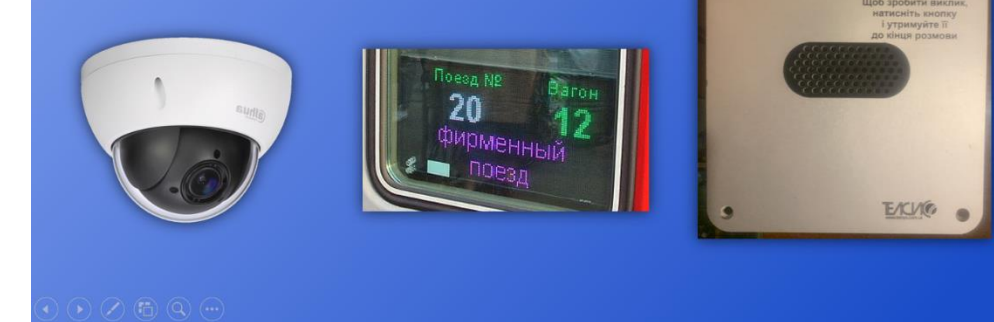

Рисунок Є.5 – Слайд №5

# ПЗ для обслуговування системи • Підготовка маршрутів • Перегляд архіву відеоспостереження • За для віддаленої налагодження  $\overline{\mathbf{y} \mathbf{x}}$ 8 D)

Рисунок Є.6 – Слайд №6

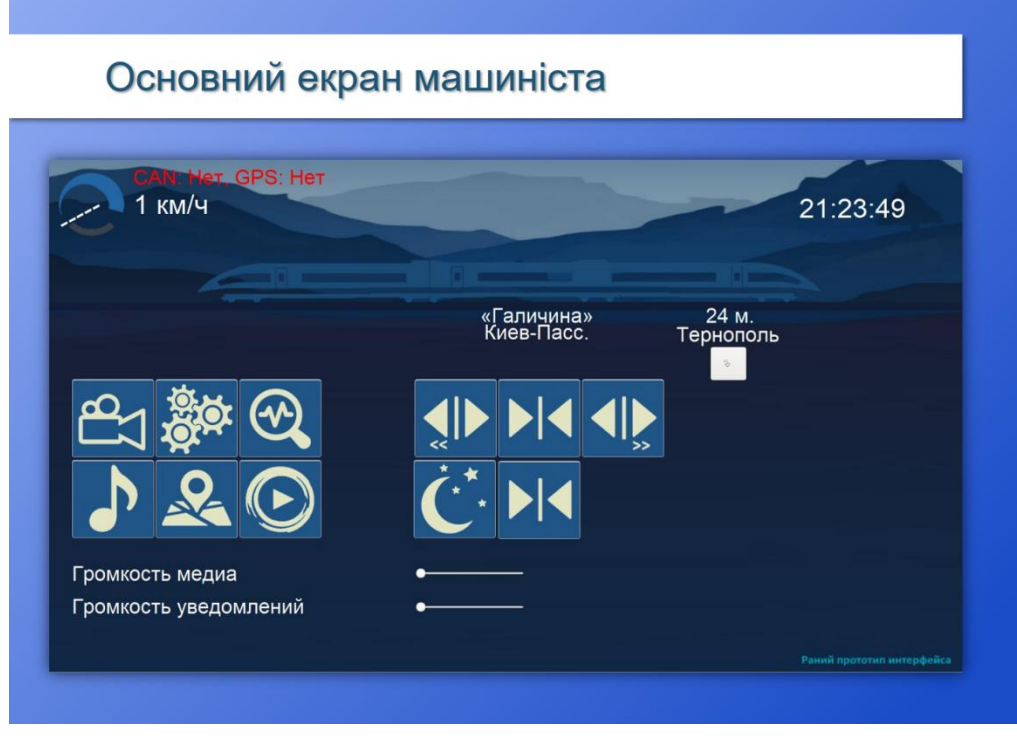

Рисунок Є.7 – Слайд №7

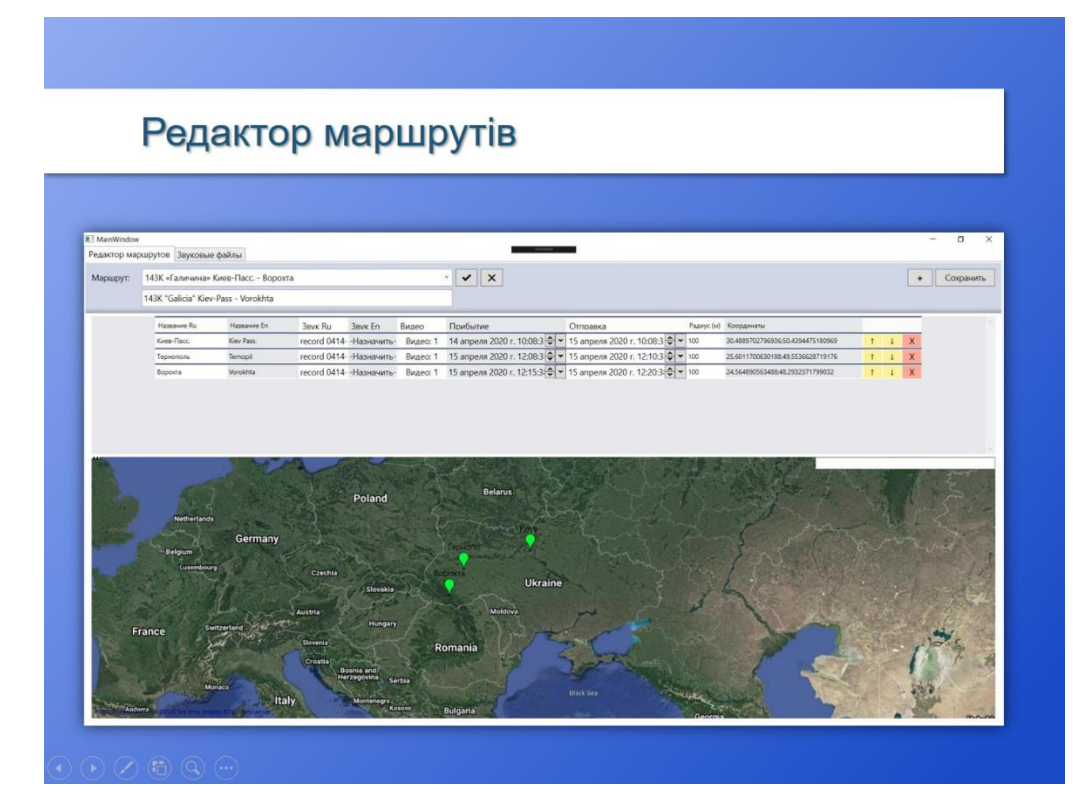

Рисунок Є.8 – Слайд №8

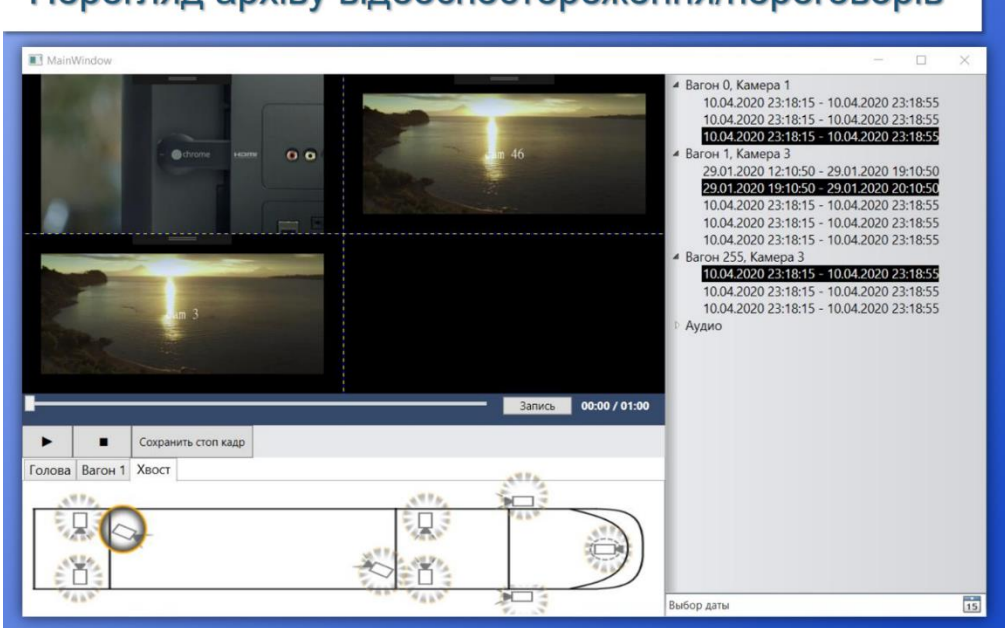

Перегляд архіву відеоспостереження/переговорів

Рисунок Є.9 – Слайд №9

### **Висновки**

Було створено програмне забезпечення, яке призначене для відеоспостереження, візуального і аудіо інформування пасажирів для міжрегіональних потягів на базі мережі «Ethernet», для забезпечення спостереження за станом всередині і зовні потяга, для екстреного зв'язку пасажира з машиністом.

Розроблені пристрої «лобове табло», «бокове табло», також системи масового керування камерами відеоспостереження, звукового сповіщення. Розроблено прототип інтерфейсу програмного забезпечення машиніста;

Дана система буде використовуватися на поїзді ДПКр-3